Simulation Technology for Electromechanical Design

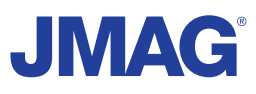

# JMAG Newsletter

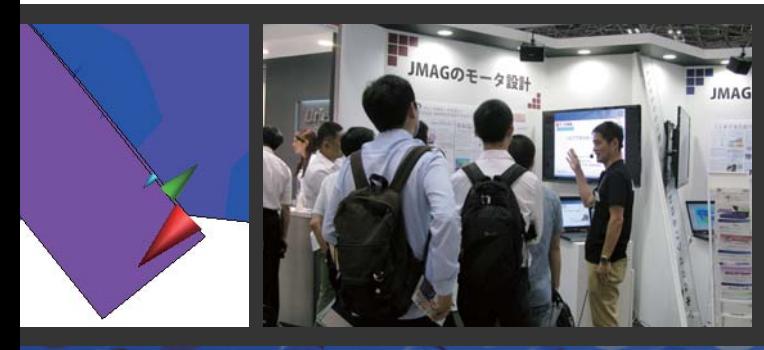

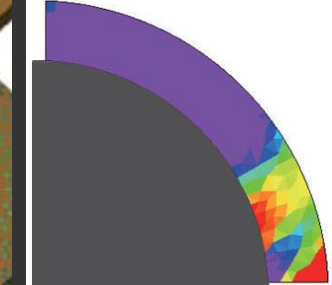

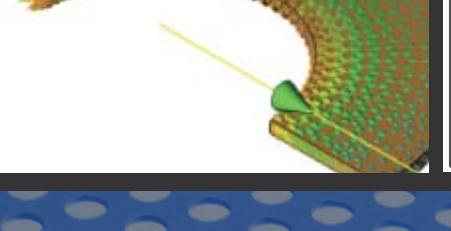

## **2014年6月号**

Simulation Technology for Electromechanical Design http://www.jmag-international.com

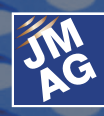

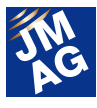

## 目次

- **[1] プロダクトレポート JMAG-Designer Ver.13.1の紹介**
- **[2] プロダクトレポート JMAG-Expressによる三相誘導電動機設計**
- **[3] JMAGを100%使いこなそう よくある問い合わせの中から**
- **[4] JMAG 大学パートナー紹介 スウェーデン王立工科大学**
- **[5] JMAG ソリューションパートナー紹介 Advanced MotorTech, LLC**

## **[6] イベント情報**

- 2014年6月~2014年8月の出展イベント紹介 -
- JMAGイチオシセミナー紹介 - イベント開催レポート -
- 
- **[7] 定期開催セミナーのご案内**

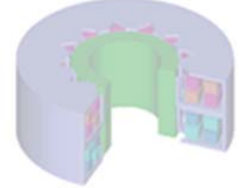

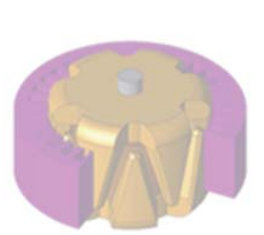

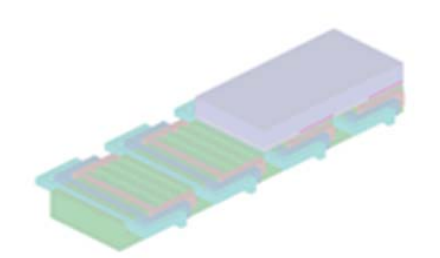

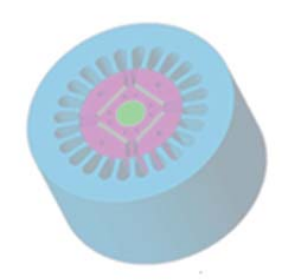

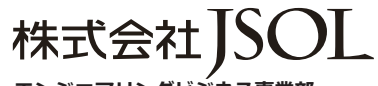

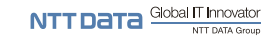

- **エンジニアリングビジネス事業部**
- ■東 京 〒104-0053 東京都中央区晴海2丁目5番24号 晴海センタービル7階<br>TEL:03-5859-6020 FAX:03-5859-6035 TEL : 03-5859-6020 FAX : 03-5859-6035
- ■名古屋 〒460-0002 名古屋市中区丸の内2丁目18番25号 丸の内KSビル17階<br>TEL: 052-202-8181 FAX: 052-202-8172 TEL : 052-202-8181 FAX : 052-202-8172
- ■大 阪 〒550-0001 大阪市西区土佐堀2丁目2番4号 土佐堀ダイビル11階<br>TEL:06-4803-5820 FAX:06-6225-3517 FAX: 06-6225-3517

E-mail info@jmag-international.com URL http://www.jsol.co.jp/cae/

※記載されている製品およびサービスの名称は、それぞれの所有者の商標または登録商標です。

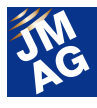

## JMAG Newsletter 6 月号のみどころ

新年度になり、JMAG Newsletter 編集部に仲間が加わりました。皆様の部署にも新しい仲間は加わりましたか。 6 月は、環境にも慣れ始め、新しい取り組みを始めるにはちょうどよい季節です。

すでに新しい分野に取り組み始めている方もいらっしゃると思います。いままでバージョンを変えていなかった方も、間もなくリリ ースの JMAG-Designer Ver. 13.1 を使ってみてはいかがでしょうか。パフォーマンスが向上しており、さらに使いやすくなっているこ とがわかることでしょう。また、誘導電動機の解析を行っている方は 6 月号をお見逃しなく。便利な機能の使い方を紹介しています。 多くの場面で必要性が高まっているマルチフィジックス解析にそろそろ取り組んでみてはいかがでしょうか。

「プロダクトレポート」では、2014 年 6 月にリリースする JMAG-Designer Ver. 13.1 の特徴的な機能を紹介いたします。 Ver.13.1 は、大規模モデル、磁石材料、マルチフィジックスを柱として、40 項目以上の新機能を追加しています。新機能がどのよう な場面で活用できるか紹介しております。一読いただき、さらに使いやすくなった Ver.13.1 を活用ください。

 また、モータ設計ツール JMAG-Express に、便利な機能が着々と追加されております。今回は三相誘導電動機を例にして新機 能はもちろん、便利な機能の使い方を交えながらモータ設計事例を紹介します。モータ設計業務の効率化にぜひとも、 JMAG-Express を活用ください。

「イベント情報」では、7 月に開催するマルチフィジックス ソリューションセミナーを紹介いたします。

 本セミナーでは、各分野でトップを走る CAE ソフトウェアを連携した、マルチフィジックスソリューションを紹介します。連携機能お よび、機能を利用した連携事例を紹介します。皆様の参加をお待ちしております。

JMAG Newsletter は、JMAG をご利用中の方はもちろんのこと、JMAG をまだお使いでない方々や JMAG を使い始めた方にも読 んでいただきたいと思っております。お近くに JMAG 初心者の方がいらっしゃいましたらぜひ御紹介ください。

今回も盛りだくさんの内容でお届けします。どうぞ最後までご覧ください。

株式会社 JSOL エンジニアリングビジネス事業部 電磁場技術グループ

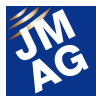

## プロダクトレポート

## JMAG-Designer Ver.13.1 の紹介

2014 年 6 月に JMAG-Designer Ver. 13(以下 Ver.13.1) をリリースします。

Ver.13.1 の開発では、大規模モデル、磁石材料、マルチフィジックスを柱として、40 項目以上の新機能を追加しています。 本プロダクトレポートは、これらの機能を中心にさらに使いやすくなった JMAG-Designer13.1 の特徴的な機能を紹介します。

## はじめに

2014 年 6 月に JMAG-Designer Ver.13.1 をリリースし ます。Ver.13.1 では、大規模モデル、磁石材料、マルチ フィジックスを中心に新機能を搭載しています。大規模 モデルでは、大型機を中心とした詳細解析に必要な部 品数と大規模メッシュを軽快にハンドリングできるよう、 処理の高速化を図っています。磁石材料では、GUI か ら詳細な磁化方向の設定や保磁力分布を解析モデル に設定できます。マルチフィジックスでは、多目的ファイ ル出力ツールで扱うマッピングデータの省データ化、プ レビューによるマッピングの確認ができます。

## 大規模モデル対応

Ver.13.0 で実現した高並列ソルバーによる求解速度 の大幅な向上により、大規模モデルによる詳細な解析 はユーザーにとってさらに身近なものになりました。そ の結果、求解プロセス以外での大規模モデルの操作 性が課題として挙げられるようになりました。

Ver.13.1 では、大規模モデルに対する操作性につい て、プリポスト処理を高速化することで向上させていま す。また解析で得られた大規模な結果データから不要 な項目を削除することでファイルサイズをスリム化し、 効率の良いデータ管理を可能にしています。

## 大規模メッシュ/多部品モデルへの対応

Ver.13.1では、プリポスト周りの高速化により1000部 品、1000 万要素のモデルを基準として、読み込みと表 示、材料/条件の設定、結果の読み込みと表示など、 各操作に対して高速化を実現しています。アプリケー

ションとしてモータ、変圧器を取り上げ、それぞれの操 作に対する処理速度について、Ver.13.0 と相対比較し た結果を示します(図 1)。操作項目ごとの相対比較で、 処理時間がどの程度低減しているかを示しています。 各アプリケーションとも全体としての処理速度が大幅に 向上していることがわかります。

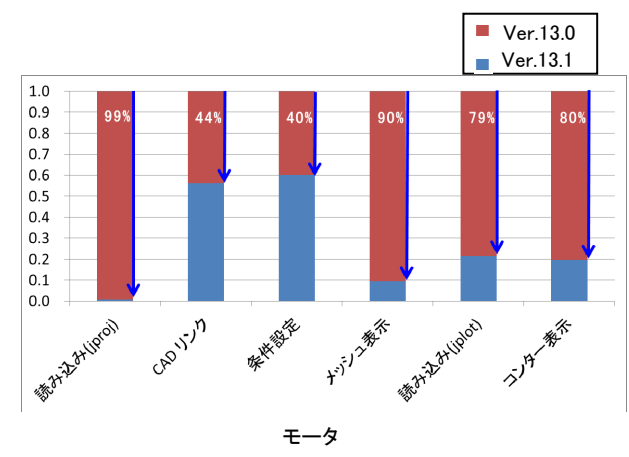

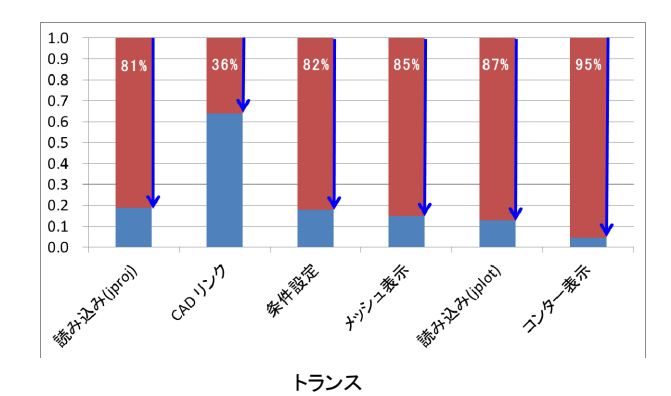

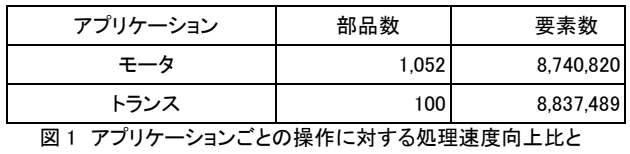

モデル情報

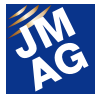

## 結果ファイルの削減

これまで多くのユーザーから、モデルが大規模であ ることや多数ステップの過渡解析のため、結果ファイル が大きくなり、ハードディスクの容量がかさんでしまう、 というお問い合わせをいただいておりました。

大規模モデルにおける結果ファイル(jplot ファイル) の管理を容易にするため、Ver.13.1 では解析結果を確 認後、不要となった分布量データを解析ステップと出力 項目を指定して削除できるようにしました。必要なデー タのみを残すことで、ハードディスクを効率よく利用す ることができます。

鉄損解析を行うために、電圧駆動でモータの磁界解 析を行った結果を本機能により整理した結果を示しま す(図 2)。鉄損解析では、磁束密度と変位のデータを 最終 1 電気角周期のデータが必要です。フルセットの 初期データでは 1.5GB 以上あったファイルサイズが、 最終状態では 19MB にまで小さくなっていることがわか ります。

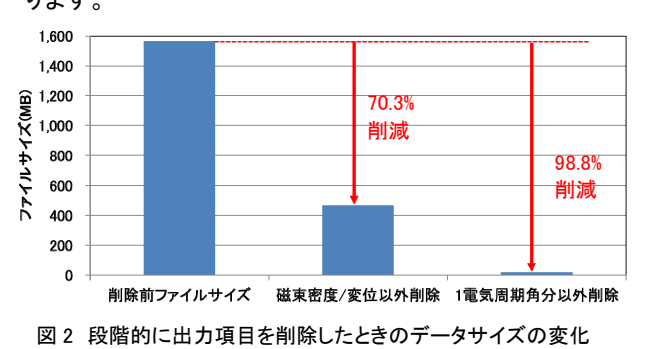

## 磁石材料

材料モデリングの機能向上は JMAG がもっとも力を 入れている分野の一つです。これまで、損失を中心に した機能を追加してきましたが、Ver.13.1 では磁石機能 の向上に力を入れています。紹介する機能は、詳細な 着磁方向を任意に指定可能な任意の着磁方向指定機 能、任意の保磁力分布を指定できる保磁力分布機能、 そして正弦波着磁機能になります。これらの機能に共 通する特徴は、ユーザーサブルーチンなどのプログラ ム作成によらず、GUI からの設定で対応できることが 挙げられます。

### 任意の着磁方向指定

モータに使用される磁石のバリエーションが増える のに伴い、解析でも様々な着磁パターンの設定が求め られています。

任意の着磁方向指定機能は、GUI から磁石の着磁 方向の分布状態を指定することができます(図 3)。磁 石形状に応じて直交座標系または円筒座標系からそ れぞれの方向(X/Y方向またはR/θ方向)に角度分布 のテーブルを作成して配向方向を定義します。テーブ ルには任意の値を入力できるため、詳細な配向情報を 指定することができます。

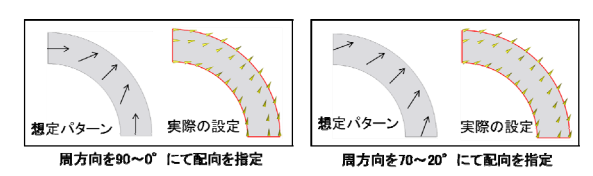

図 3 任意の着磁方向指定機能による磁化方向指定例

#### 保磁力分布

Dy 拡散磁石は希土類を利用した磁石として、高性 能なモータに用いられており、詳細な保磁力分布を持 ちます。モデル化にあたっては磁石ごとに保磁力に応 じた領域の分割と分割後の各領域に対する保磁力、 着磁方向の指定が必要なため、工数のかかる作業と なっていました。

保磁力分布機能では、磁石形状に応じて直交座標 系または円筒座標系を選択して、補正値として、保磁 力分布のテーブルを作成します。任意の着磁方向指 定機能と組み合わせて利用することで、これまでよりも 磁石モデルの作成に要する時間と手間を大幅に削減 することができます。

保磁力分布補正を行った磁石を用いてモータの駆 動解析を行い、補正のない磁石と減磁状態を比較した 結果を示します(図 4)。保磁力分布補正なしの磁石で は、最大 33%の減磁率を示すのに対し、補正を行った 磁石では、最大 10%の減磁率であり、その範囲も極め て限定的であることがわかります。

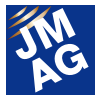

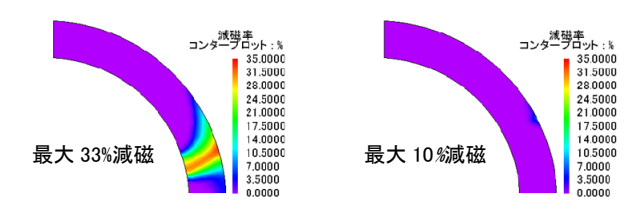

図 4 保磁力分布補正の有無による駆動時の減磁状態の比較 保磁力分布補正なし(左)と保磁力分布補正あり(右)

#### 正弦波着磁

正弦波着磁は、円周方向にラジアル着磁、パラレル 着磁、軸方向の 3 パターン、直線方向にパラレル着磁 の 1 パターンをサポートします(図 5)。

高調波ひずみが少ないとされる正弦波状の着磁パ ターンを持ったモータ設計の検討に利用いただけま す。

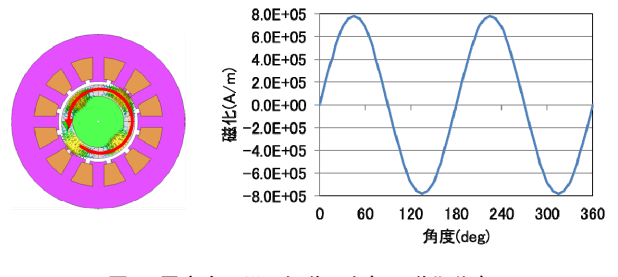

図5 周方向に沿った磁石内部の磁化分布 (ラジアル正弦波円周パターンを適用)

## 多目的ファイル出力ツール

多目的ファイル出力ツールは、JMAG で得られた結 果をお持ちの構造解析や熱流体解析などを利用して 解析する上で必須となるツールです。 Ver.13.1 では、 マップデータの省データ化やマップ時のプレビュー機能 など追加することで、利便性が向上しています。

#### 省データ化

JMAG で計算した時系列の電磁力を利用して構造 の周波数応答解析を実行する場合、電磁力を FFT 処 理により周波数ごとの荷重条件に変換する必要があり ます。周波数レンジが広い場合は、マップ後のファイル サイズが数 GB になることもあり、データの転送だけで なく、解析実行時のファイルの読み込みや求解速度に 影響が出ることがありました。

Ver.13.1 では、ユーザーが構造解析に必要な電磁 力のデータを周波数領域のマッピングと空間領域のマ

ッピングから制御することができます。周波数領域のマ ッピングでは解析に必要な周波数レンジを指定できる ため、すべての周波数情報をマッピングしていた今ま での処理に比べて大幅なデータの省力化が可能です (図 6)。空間領域のマッピングでは、出力先を部品単 位、面単位で制御することができます。磁界解析モデ ルと構造解析モデルの次元が異なる場合もサポートし ており、2次元磁界解析モデルのエッジ上の電磁力を3 次元構造解析モデルの面上の電磁力としてマッピング することができます(図 7)。また出力形式も、これまで の節点力によるマップだけでなく、ソリッド上の面単位 に作用するトータルの応力としてマップすることも可能 です。

出力制御機能を組み合わせることで、操作性の高い 解析環境を構築することができます。

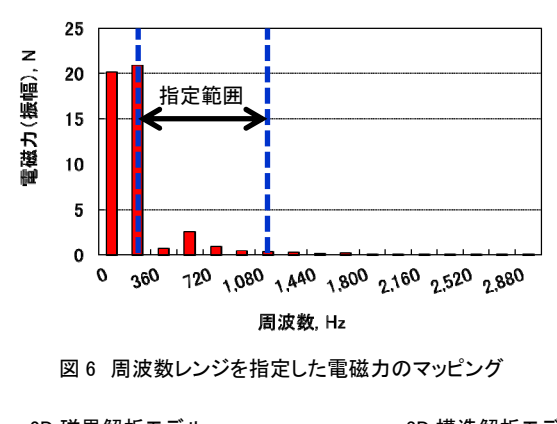

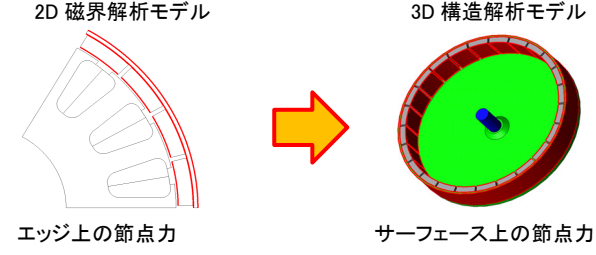

図 7 部品単位、面単位での電磁力マッピング

### プレビューによるマップ後データの確認

プレビュー機能は、解析実行前にマップ処理後の各 物理量の分布状態を JMAG 上から確認できる機能で す(図 8)。特に異なるメッシュモデルに対して正しくマッ プできているかを事前に確認するのに便利な機能です。 電磁力分布のように、FFT 処理により複数の周波数か ら構成される荷重データは、見たい周波数をひとつ選 択して確認することができます。

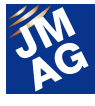

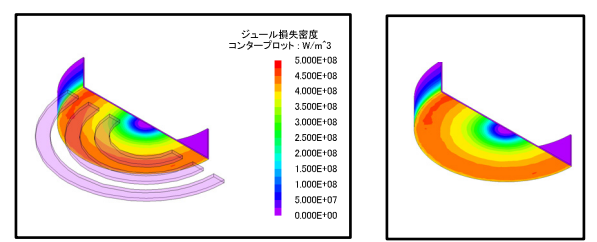

磁界解析の結果(入力データ) プレビューによる表示(出力データ)

図 8 プレビュー機能によるマッピング後のデータの確認 マッピング前の渦電流損失密度コンター(左)とプレビュー機能に よるマッピング後の渦電流損失密度コンター(右)

## ソルバー高速化

JMAGは常にソルバーの高速化に取り組んでいます。 Ver.13.1 でも複数の項目に渡って取り組んでいますが、 本稿では GPU の FQ 対応について紹介します。

## GPU の周波数応答解析(FQ)対応

科学技術計算分野における GPU のニーズは年々高 まっており、計算専用の GPU ボードも販売・サポートさ れています。

JMAG でもこの流れを受けて、Ver.11 から磁界解析 の ST/TR に対応したβ版をリリースし、Ver.12 から正 式サポートを始めました。

さらに Ver.13.1 ではこれまで未対応であった FQ にも 対応しています(図 9)。FQ は大型変圧器解析や誘導 加熱解析をはじめとする大規模解析分野でのニーズ が高いモジュールであり、これまでの SMP、MPP と合 わせて、ご利用の計算機環境に応じたモジュールの選 択肢が増えました。

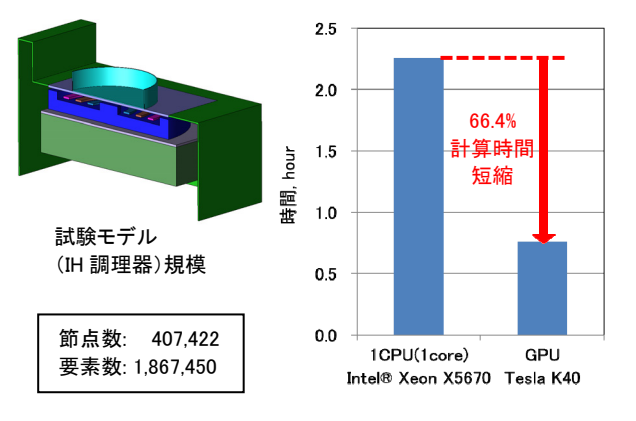

図 9 GPU(FQ)を用いた IH 調理器の解析(左)と 1CPU(1core)との計算時間の比較

## 条件設定

解析条件に、磁界解析機能、構造解析機能を追加 しました。磁界解析では、電流条件/FEM コイル条件に 均一な電流分布を実現する機能を追加しました。構造 解析では、物体同士の接触による変形やずれを扱え る接触条件を追加しました。

## 均一電流の指定

これまで環状形状の 3 次元でモデル化したコイルに 電流条件または FEM コイル条件を設定すると、電流が 内径側に偏った分布を示すため、均一に電流を流した い場合は、径方向に複数分割することで回避いただい ていました。

均一電流機能は、コイル内の電流分布を均一に指 定することができます。本機能により、これまで複数の 形状に分割していたコイル形状の扱いが簡単になるだ けでなく、磁束分布などの精度も向上します。

ディスク状の巻線から構成される送受信コイルに流 れる電流分布を比較した例を示します(図 10)。巻線を 素線単位でモデル化した素線モデルを基準として、巻 線を一塊のソリッドで表したバルクモデルに均一電流 の指定の有無による電流分布の違いを比較しました。

コイルの軸中心から径方向に磁束密度分布を表し たグラフを示します(図 11)。素線モデルとバルクモデ ル(均一電流)では、電流分布、磁束密度分布が共に ほぼ一致していることが確認できます。

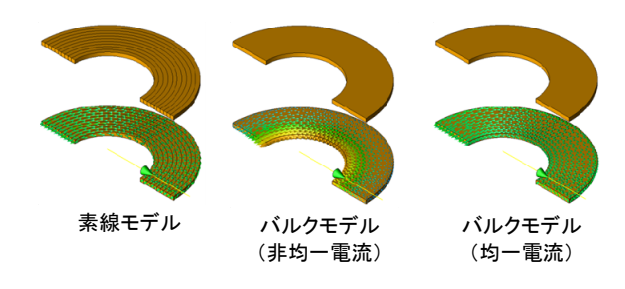

図10 素線モデルとバルクモデル(非均一電流/均一電流)に よる電流分布の比較

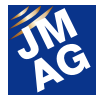

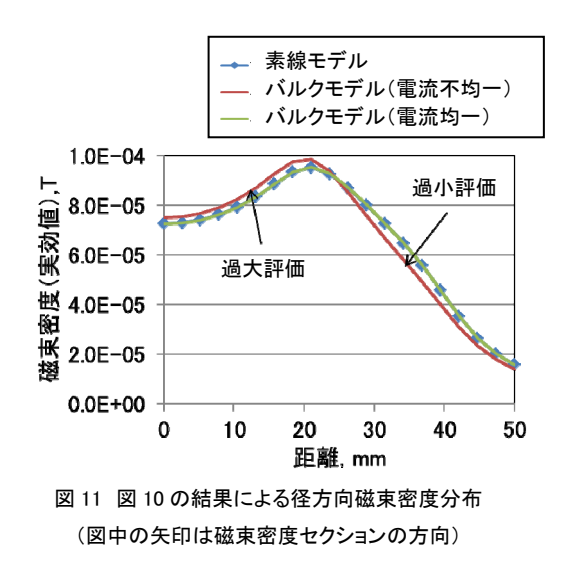

#### 構造用接触条件

構造解析では、物体同士の接触による変形やずれ を扱わなければならないことがあります。

接触条件は、遠心力を含む静的な変形により生じる 物体同士の接触を扱う時に設定する条件です。接触 により発生する変位、応力、摩擦を考慮した物体のず れを求めることができます。

IPM モータの回転子に発生する遠心力により、磁石 とロータコアの接触と剥離が生じる結果を示します(図 15)。遠心力により磁石がロータコアに押し付けられて、 磁石とロータコアに面圧が発生し、磁石が左右に歪ん でいることが確認できます(図 12)。

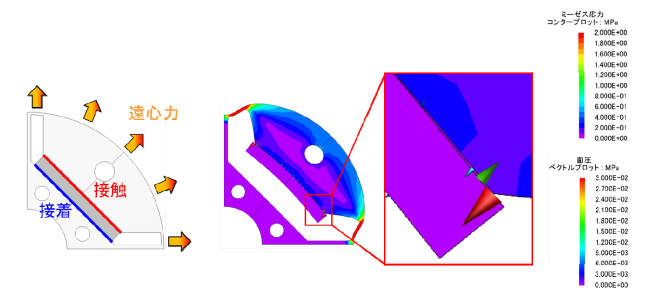

図 12 磁石とロータに接触条件を適用した例

## 形状エディタ

Ver.13.1 では大規模モデルの読み込みなど処理の 高速化だけでなく、モデル作成時の操作性を向上させ ています。

#### 座標軸からの参照軸指定

 モデル形状の作成過程では、2 次元領域からの回転 押し出しや 3 次元形状の回転コピーなどのように、回

転軸を指定した操作が多くあります。この操作はパート 単位で必要ですが、これまでの回転軸の指定では、2 平面の交線による指定や原点からずれた位置での回 転軸の指定では、作成した交線を所定の位置に移動 するなどかなり手間のかかる処理が必要でした。

本機能は、回転軸として座標系の各軸を直接指定、 または指定した点を通る方向ベクトルの指定により回 転軸を設定することができます(図 13)。

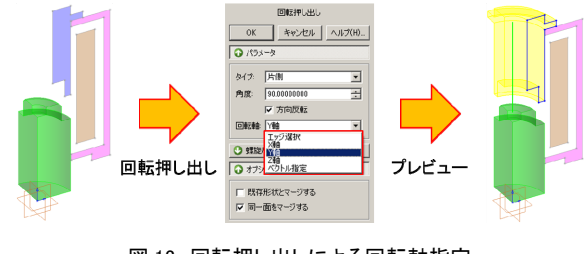

図 13 回転押し出しによる回転軸指定

## 螺旋コイル

回転押し出しの機能を利用し、螺旋コイル形状を作 成することができるようになりました。

高周波焼き入れ用コイルの最適形状検討、トランス などの巻線の絶縁耐力や静電容量の評価など、螺旋 コイル形状を取り扱う必要がある対象に対して、モデ ル作成が容易になります(図 14)。

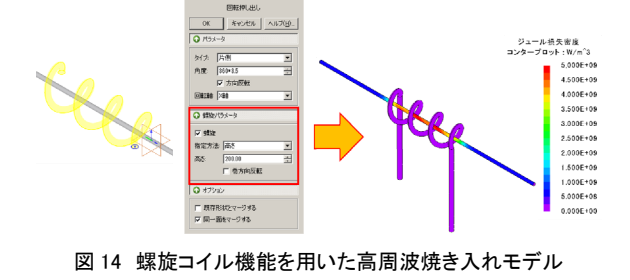

## ポスト

ポスト機能では、ユーザーが指定する解析区間での 平均処理、実効値処理の機能が追加されています。

## グラフ平均値、実効値区間指定

 ユーザーが指定した区間で解析結果のヒストリデー タの平均値と実効値の算出できるようになりました。本 機能により、過渡状態を除いた定常状態における出力

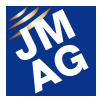

値の平均値を評価できます(図 15)。

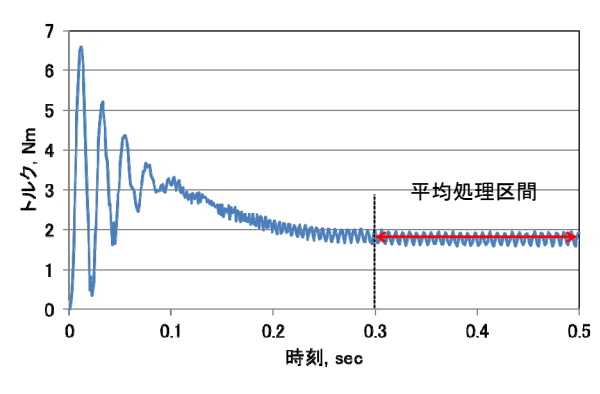

図15 解析時刻の区間指定による平均トルクの算出

### ユーザーコンポーネント区間指定

ユーザーコンポーネントを利用したコンター表示に、 出力値に対する処理としてステップごとのデータから全 解析区間における最大値、最小値、平均などの処理 操作の結果を表示する機能があります。

Ver.13.1 では、この処理操作にユーザーが解析区間 を指定できる機能が追加され、ユーザーが見たい区間 を任意に指定して結果を確認できるようになりました (図 16)。

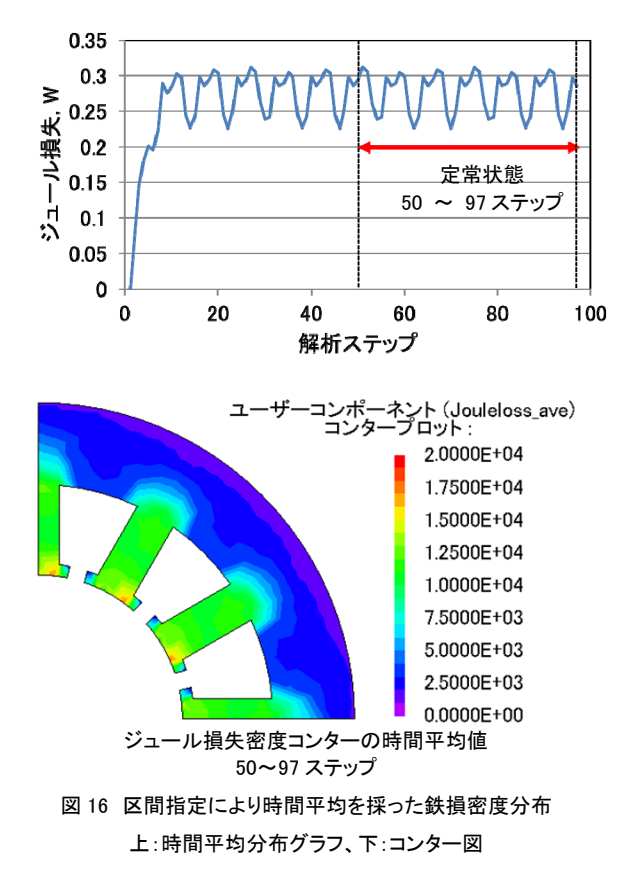

## まとめ

今回紹介した新機能は、2014 年 6 月に開催予定のバ ージョンアップセミナーでも詳しく紹介しますのでぜひ御 利用ください。バージョンアップセミナーの日程につきまし ては、本号のイベント情報にスケジュールを記載しており ますので、合わせて確認ください。

また弊社 Web サイトでは、機能ごとの動画による紹介 も行っております。ぜひ御利用ください。

(西尾 隆行)

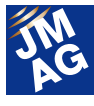

プロダクトレポート

## JMAG-Express による三相誘導電動 機設計

モータ設計ツールであるJMAG-Express に便利な機能が着々と追加されています。本稿では三相誘導電動機を例にして、 JMAG-Express を活用した設計事例を紹介します。設計業務の効率化に是非とも JMAG-Express を活用してください。

## JMAG-Express とは

JMAG-Express とは、概念設計から基本設計までの 検討をカバーしたモータ設計ツールです。

JMAG-Express には、基本特性を 1 秒で計算するク イックモードと、磁束密度や損失密度等の分布量やコ ギングトルクや誘起電圧等の時系列結果が評価でき るパワーモードの 2 つのモードを用意しています。 JMAG-Express を活用したモータ設計のフローを示し ます(図 1)。概念設計時に、モータの大まかなレイアウ トを決める段階ではクイックモード、基本設計時にはパ ワーモード、詳細設計案を固める段階では JMAG-Designer を利用します。

本稿では、JMAG-Express クイックモードと JMAG-Express パワーモードを用いて説明します。

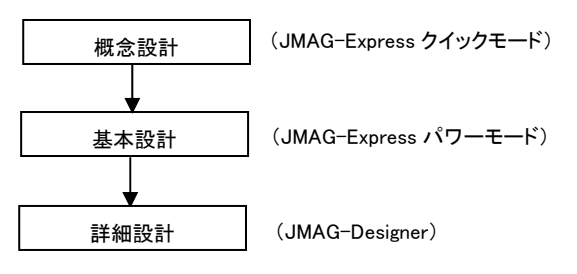

図 1 JMAG-Express を活用した設計フロー

## クイックモードによる誘導電動機設計

三相誘導電動機を例に JMAG-Express を利用した 設計方法の一例を紹介します。初期設計案の形状と 要求仕様を示します(図 2、表 1)。定格回転数で出力 0.5(kW)を満たすための検討を紹介します。

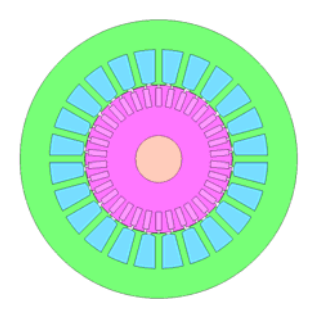

図2 初期設計案の形状

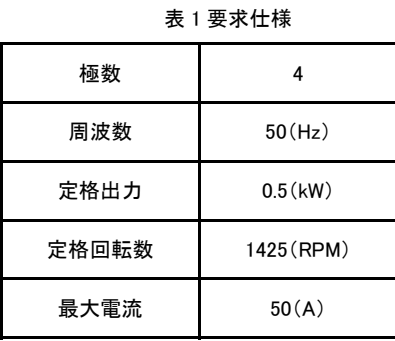

#### 初期設計案の特性評価

クイックモードを用いて、モータ形状を作成します。ク イックモードでは、テンプレートからロータとステータの 組み合わせを自由に選択、変更できます(図 3)。寸法 パラメータを変更するだけで、簡単にお望みの形状を 作成することができます。今回は、ロータには角型モデ ル、ステータには歯先角一定モデルを選択し、寸法パ ラメータを変更することで初期設計案とほぼ同じ形状 のモデルを作成できました(図 4)。材料や巻き線も初 期設計案の仕様に合わせた結果を示します(図 5)。定 格回転数で 0.4(kW)程度しか得られておらず、要求を 満たしていないことが確認できます。

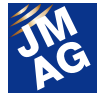

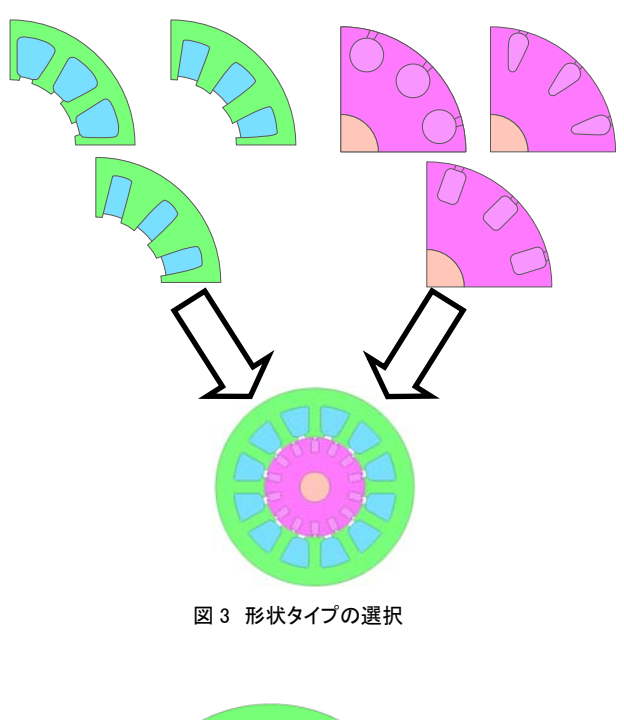

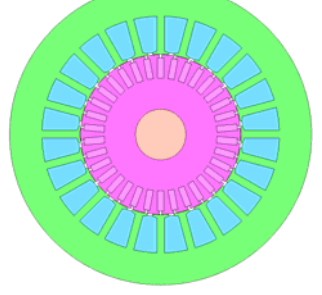

図 4 JMAG-Express で作成した初期設計案

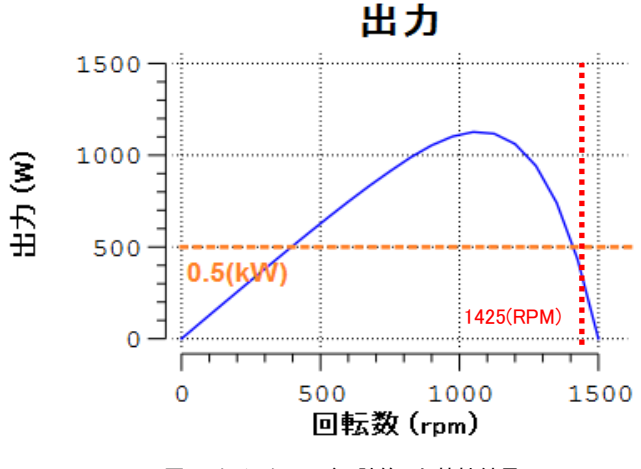

図 5 クイックモードで計算した特性結果

## バー深さ変更による性能改善

ロータのバー深さを変更することで、モータ性能が改 善できるか検討します。クイックモードには、パラメトリ ック解析機能も搭載されているので、この機能を使用 して、最適なロータのバー深さを決めます。

JMAG-Express のデータシートから、変更したい変 数を選択すると、パラメトリックの範囲を設定するダイ アログが起動します(図 6)。範囲と分割数を指定し、評 価ボタンをクリックするとパラメトリック解析が実行され ます。パラメトリック解析が終了すると、全てのケース の結果が一つのグラフに表示され、簡単に比較するこ とができます(図 7)。グラフの表示非表示もチェックボ ックスで切り替えられますので、絞込み検討も簡単に 行えます。バーの深さを初期設計案の 5mm に設定し た場合と 10 mm にした場合の計算結果とバー形状を 示します(図 8、図 9)。出力が要求を満たし、効率が一 番高いバー深さ 10 mm を採用することにします。10 mm に変更することで、2 次抵抗値が下がり、最大トル クの回転数が上がっていることが確認できます。また、 出力も定格回転数で 0.5(kW)を満たしています。バー を深くすることで、コストや機械強度も変わりますので、 確認は別途必要です。

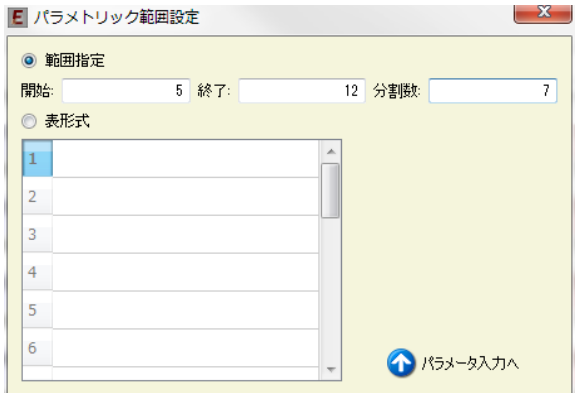

図 6 パラメトリック範囲設定画面

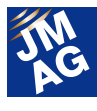

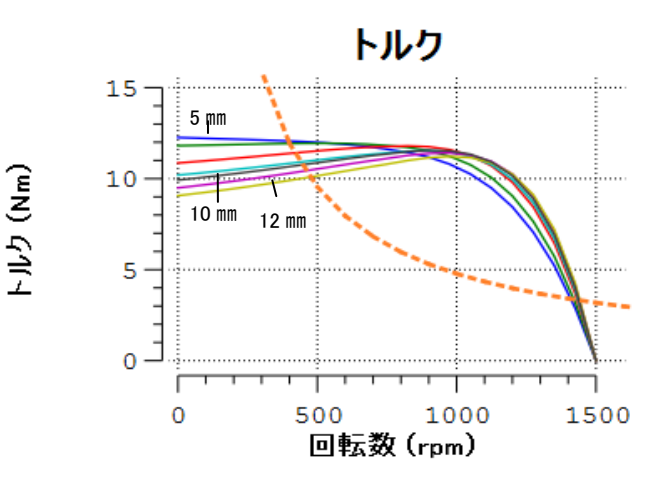

図 7 パラメトリック解析結果(バー深さ 5mm~12 ㎜)

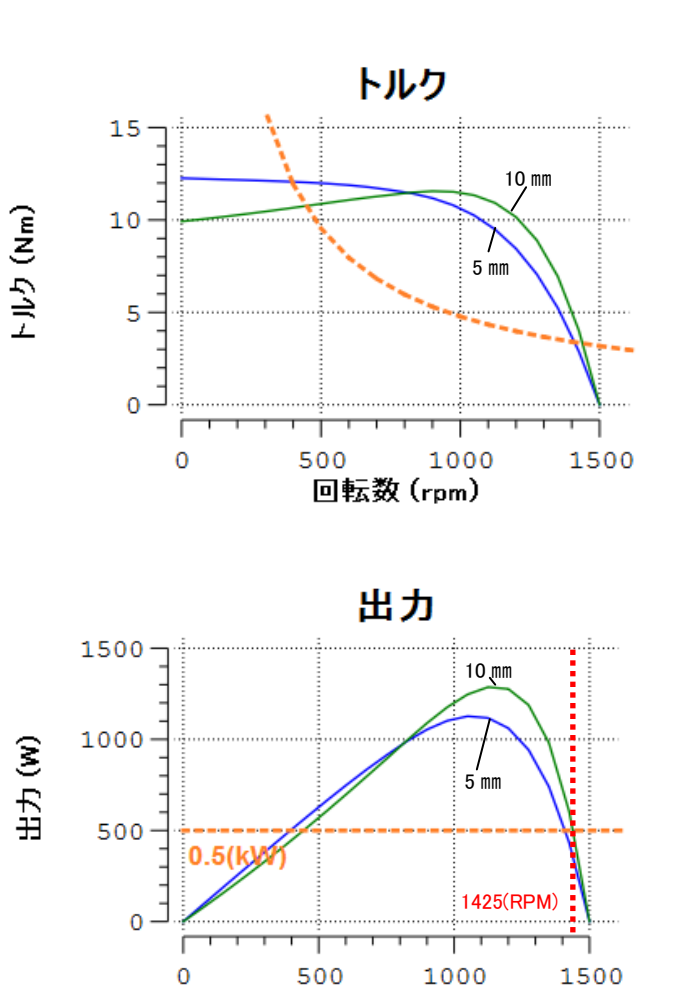

図 8 パラメトリック解析結果(バー深さ 5mm と 10 mm)

回転数 (rpm)

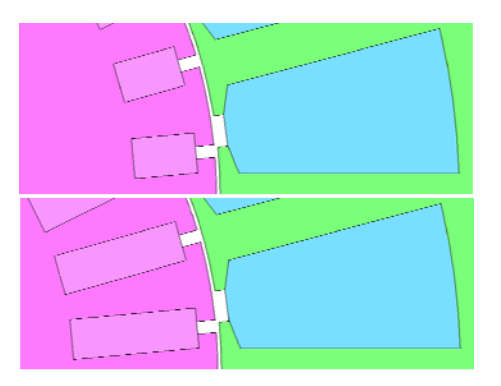

図 9 ロータのバー形状(上:深さ 5mm、下:深さ 10 ㎜)

### 巻線変更による特性改善

コイルスペースを有効活用することで、さらに特性を 改善できないか検討します。通常であれば、コイルス ペースや占積率は寸法や素線径から自分で計算しな ければなりません。しかし、クイックモードでは、素線径 や絶縁紙の情報から自動的に占積率を算出します(図 10)。また、コイルピッチや層数等の巻線方法によって 変わる抵抗値も自動で計算します。

占積率が 40%以下となるように、素線径と巻き数を 変更し、最適な組み合わせを見つけます。計算時間が 1 秒しかからないので、繰り返しの計算が簡単に行え ます。今回は、占積率に少し余裕がありましたので、巻 き数を 48 ターンから 50 ターン、素線径を 1.1mm から 1.2mm に変更しました(図 11)。巻き数を増やすことで 総抵抗は上がります。しかし、素線径を大きくすること で単位長あたりの抵抗を下げ、トータルの抵抗を下げ ることで、最終的に効率を上げることができました。巻 き数を増やすことで、少し出力が上がっていますが、定 格回転数ではほとんど変わっていません。

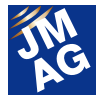

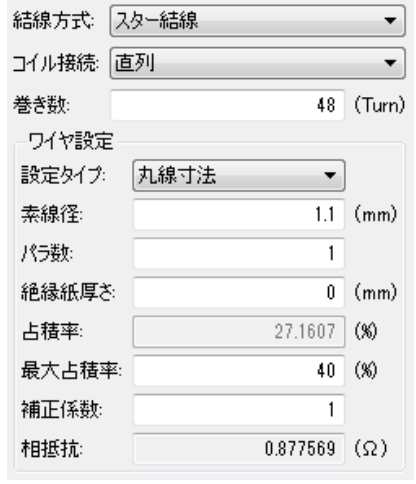

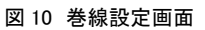

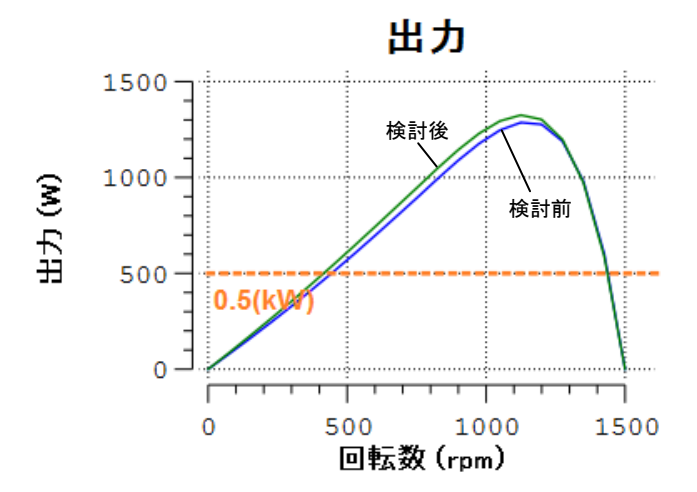

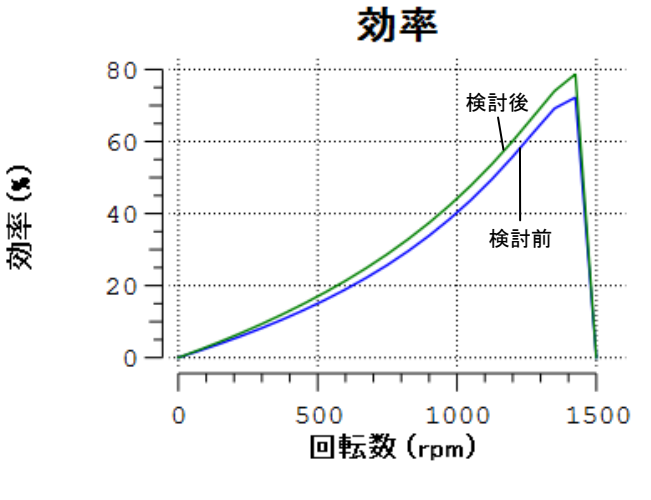

図 11 巻線検討後の計算結果

## パワーモードによる詳細検討

クイックモードの検討結果を受けて、詳細検討を

JMAG-Express パワーモードで進めます。クイックモー ドではトルク等の平均値で検討しておりましたが、パワ ーモードでは磁束密度等の分布や、トルク等の時系列 結果だけでなく、過渡現象を考慮した特性評価が可能 となります。パワーモードを活用して、最終設計案を作 成します。

#### ラインスタート時の特性確認

この誘導電動機は直接電源に接続する最もシンプ ルなラインスタートで始動するとします。初期設計案と 比較して、2 次抵抗を下げたので、始動トルクが小さく なっています。始動できるかどうかの確認はもちろんで すが、誘導電動機特有の現象であるクローリングによ り、定格回転数まで上げられるかどうかも確認する必 要があります。クローリングを評価するためには、過渡 現象を考慮する必要がありますが、パワーモードを利 用することで簡単に確認できます。

始動電流についても確認する必要があります。始動 電流の大きさは誘導機電動機に接続する電源容量や 誘導電動機のコイルに働く電磁力、熱容量などに影響 を及ぼすため、確認しておく必要があります。大電流が 流れることによる局所的な磁気飽和を考慮する必要が ありますが、パワーモードを利用することで簡単に確認 できます。

パワーモードにはラインスタート解析の機能が搭載 されています(図 12)。得られた結果を示します(図 13~ 15)。回転数の結果から定格回転数に達していること が確認でき、問題なく始動できることが確認できました。 また、要求仕様で示した最大電流以下におさまってい ることも確認できました。また、局所的な磁気飽和から 漏れ磁束が発生し、トルクを下げることがあります。磁 束密度分布から局所的な磁気飽和や大きな漏れ磁束 が発生していないかを確認します。

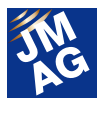

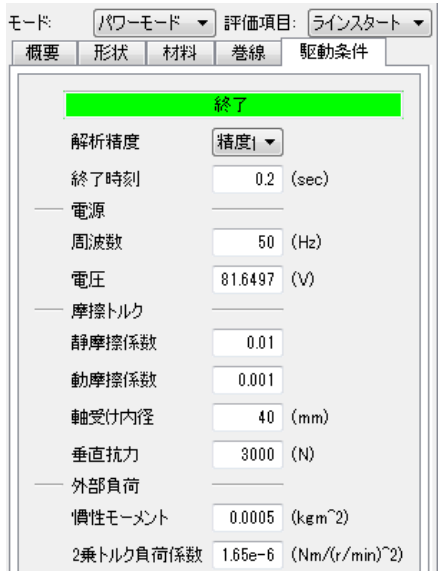

図 12 ラインスタート解析の設定

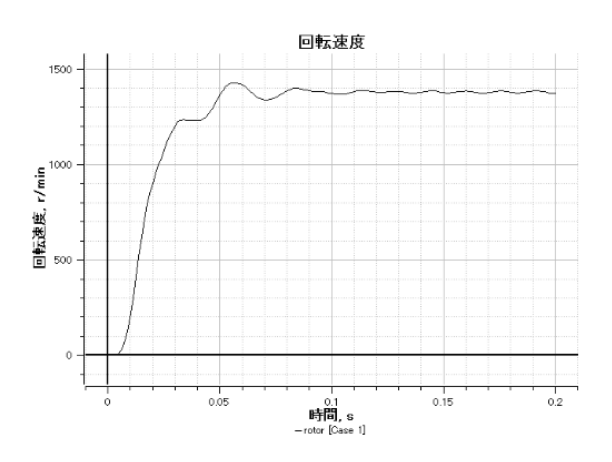

図 13 回転速度結果(ラインスタート解析)

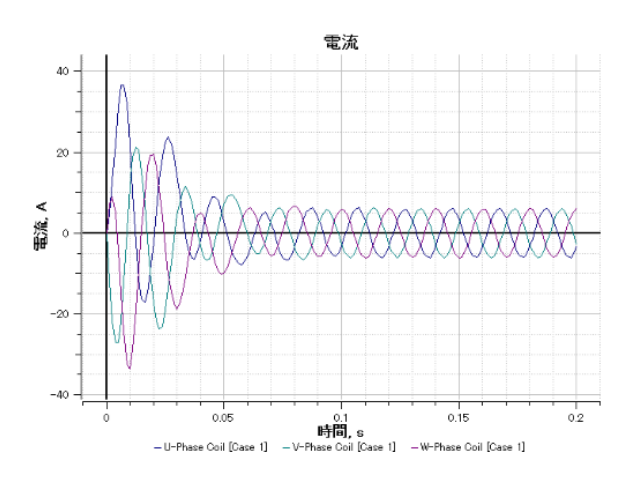

図 14 電流結果(ラインスタート解析)

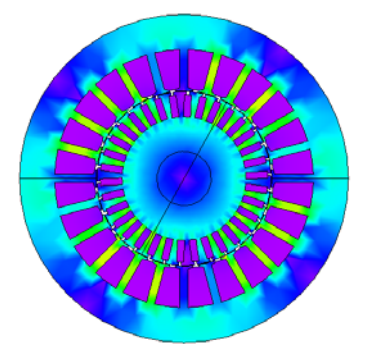

図 15 磁束密度結果(ラインスタート解析)

## JMAG-Express Public から設計を始めよう

JMAG-Express が誘導電動機の設計に有用である ことはをお伝えしました。また、クイックモード単体でも 誘導電動機の設計を検討できることを理解いただけた かと思います。JMAG-Express を体感いただくために、 無償版の JMAG-Express Public から始めていただきた い と 思 い ま す 。 JMAG-Express Public と は 、 JMAG-Express クイックモードと同様に、基本特性を 1 秒で計算する無償版の設計ツールです。

JMAG-Express Public は簡単に入手できますので、 以下の方法でソフトウェアとライセンスを取得してくださ い。

1. ダウンロード方法

JMAG-Express Public の WEB ページにアクセス して、JMAG-Express Public をダウンロード。

- 2. ライセンスキーの取得 WEB ページからライセンスキーの申し込み。
- 3. インストールとライセンスキーの設定 JMAG-Express Public をインストールし、送られ てきたライセンスキーを入力。

JMAG-Express Public WEB ページ URL

http://www.jmag-international.com/jp/express/index.html

最後に、JMAG-Express を是非とも誘導電動機の設 計に活用していただきたいと思います。紹介しました JMAG-Express Public は、無償ですので、どなたでも お使いいただける設計ツールです。

(服部 哲弥)

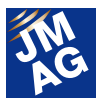

## JMAG を 100%使いこなそう

## よくある問い合わせの中から

JMAG は先行研究開発から製品の量産設計、教育分野まで幅広く御利用いただいております。この JMAG Newsletter を御覧いただいている方の中には、JMAG の操作に慣れていない、設定方法に確信を持てずに戸惑いながら使用してい る方なども沢山いらっしゃるのではないでしょうか。JMAG 使用中に疑問に思ったことは、ユーザーサポートだけでなく、御 自身でも解決できるよう弊社のホームページに FAQ を掲載しております。

 今回は、その FAQ から、最近よくあるお問い合わせ4つを紹介しています。"操作方法"、"解析技術"、"トラブルシューテ ィング"とカテゴリーを分類しておりますので、御興味のある項目をお読みください。

## 解析技術 (FAQ-248) 鉄損計算の最大次数及び最大周波数はどのように決まるのでしょうか。 、、、、、、、<br><br><mark>R解析の結果のステップ数及び時間から決まります。</mark>

鉄損解析では磁界解析の結果を高速フーリエ変換(FFT)します。そのため、鉄損計算の最大次数及び最大周波数は磁界解析 の結果のステップ数及び時間から決まります。

鉄損解析の最大次数 Nggy は式(1)を満たす自然数 n を用いた式(2)です。最大周波数 fggy[Hz]は式(3)です。

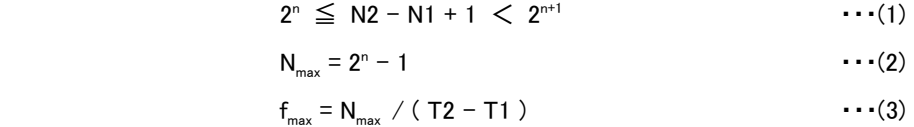

N1 は参照を開始するステップ数、N2 は参照を終了するステップ数、T1 は参照を開始する時刻[sec]、T2 は参照を終了する時間 [sec]です。

例えば 4 極の 12 スロットのモータを電気角 1 周期 0.02[sec]を 181 ステップで磁界解析を行い、鉄損解析で参照を開始するステ ップ数を 1 とし、参照を終了するステップ数を 181 とした場合を考えます。そのとき鉄損計算の最大次数は式(2)より 181 以下で最 大の 2 の階乗の 128 から 1 引いた値で 127 次と決まります。最大周波数は式(3)より最大次数の 127 を時間 0.02[sec]で割った 6350[Hz]です。

【関連するテクニカル FAQ】

JMAG のホームページでは、関連するテクニカル FAQ を公開していますので、こちらも御覧ください。

FAQ-263 同じモデルでも解析ステップ分解能を変えると、鉄損の結果が異なります。

http://www.jmag-international.com/support/ja/faq/263.html

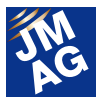

トラブルシューティング FAQ-877

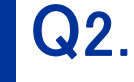

Q2.JMAG-RT を使用した際、MATLAB/Simulink(Mathworks 社)の VoltageMesurement素子でエ ラーが発生しました。

## e気信号ブロックを最新版(JMAG-Designer Ver.11.1 以降)のものに置き換えるが必要が<mark>あ</mark> ります。

MATLAB/Simulink(Mathworks 社) R2011b 以降のバージョンを使用する場合には電気信号ブロックの置き換えが必要です。 MATLAB/Simulink(Mathworks 社) R2011b では VoltageMeasurement ブロックの仕様が変わっており、旧バージョンでのブロック を修正せずにそのまま実行するとエラーが発生します。

JMAG-Designer Ver.11.1 以降のインストールフォルダにある電気信号ブロックと置き換える事でエラーを回避できます。

例えば JMAG-Designer Ver.13.0 の場合は下記場所に電気信号ブロックのファイルがあります。

(例) C:\Program Files\JMAG-Designer13.0\JMAG\_RT\Simulink

【関連するテクニカル FAQ】

JMAG のホームページでは、関連するテクニカル FAQ を公開していますので、こちらも御覧ください。 FAQ-863 MATLAB/Simulink での JMAG-RT モデル実行時にエラーが発生します。 http://www.jmag-international.com/support/ja/faq/863.html

**■ 操作方法 FAQ-243** 

鉄損の瞬時値を求めることはできますか。

## A3.鉄損条件の設定でヒステリシス損を求める場合は[ヒステリシスモデル]、ジュール損を求め る場合は[積層解析]を選択することで鉄損の瞬時値が求まります。

ヒステリシス損、ジュール損それぞれについて瞬時値を求めることができます。

鉄損条件の設定でヒステリシス損を求める場合は[ヒステリシスモデル]、ジュール損を求める場合は[積層解析]を選択するこ とで鉄損の瞬時値が求まります。

[ヒステリシスモデル]及び[積層解析]で求めた損失は、起磁力(電流等)に直流重畳を含む場合の評価に適しています。[ヒス テリシスモデル]及び[積層解析]以外の方法で求めたヒステリシス損失は、異常渦電流を含むトータルの鉄損の評価に適してい ます。

[ヒステリシスモデル]及び[積層解析]とそれ以外の手法で求めた損失値を比較する場合、[ヒステリシスモデル]及び[積層解 析]で求めた鉄損の瞬時値を電気角 1 周期について時間平均した値で比較します。

#### 【関連するテクニカル FAQ】

JMAG のホームページでは、関連するテクニカル FAQ を公開していますので、こちらも御覧ください。

FAQ-247 鉄損解析で異常渦電流損を考慮していますか。

http://www.jmag-international.com/support/ja/faq/247.html

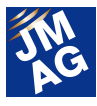

**操作方法 FAQ-45** 

磁石の動作点の出力方法を教えてください。

磁束密度及び磁界の初期磁化と平行な成分をユーザーコンポーネントで求めてグラフに出 力します。

動作点は測定点での磁束密度及び磁界の永久磁石の初期磁化と平行な成分を用いて評価します。動作点の磁束密度及び 磁界は式(4)、(5)にて求まります。

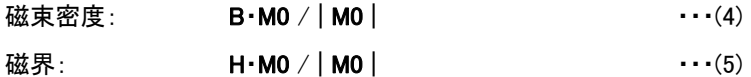

B は測定点の磁束密度ベクトル[T]、H は測定点の磁界ベクトル[A/m]、M0 は永久磁石の初期磁化ベクトル[A/m]、・はベクトル の内積、| はベクトルの絶対値です。

最初に初期磁化が出力されるように出力制御を設定する必要があります。

ユーザーコンポーネントを用いて次の手順で動作点を求めることができます。

- 1. JMAG-Designer 画面上でツール > ユーザーコンポーネントを起動する
- 2. ユーザーコンポーネント画面の新規作成を選択し、動作点を求める式(4)、(5)をそれぞれユーザーコンポーネント の[式]部分に式(6)、(7)を入力する

 $\overline{u}$  索密度:  $(Sx*MOx+By*MOy+Bz*MOz)/MOabs$   $\cdots$  (6)

 $\overline{\text{t}\text{t}\text{t}}$  :  $(H_{x} * MO_{x} + H_{y} * MO_{y} + H_{z} * MO_{z}) / MOabs$   $\cdots$  (7)

※ユーザーコンポーネントの初期磁化は規格化された値のため M0abs は常に 1 になります。そのためユーザーコ ンポーネントでは式(6)、(7)の M0abs で割る式を省略できます。

- 3. 磁界解析の結果の[プローブ]で式(6)、(7)の動作点の結果を表示する
- 4. JMAG-Designer 画面上でツール > グラフマネージャを起動する
- 5. 式(6)、(7)のプローブのデータセットを両方とも選択し、変換 > 合成でX軸に動作点の磁界、Y軸に動作点の磁束 密度を設定し OK を選択する
- 6. 動作点のグラフを表示する

#### 【関連するテクニカル FAQ】

JMAG のホームページでは、関連するテクニカル FAQ を公開していますので、こちらも御覧ください。

FAQ-792 第 3 象限で動作する磁石の解析は可能でしょうか。

http://www.jmag-international.com/support/ja/faq/792.html

FAQ-586 磁石の動作点がクニック点を越えても不可逆減磁が見られません。

http://www.jmag-international.com/support/ja/faq/586.html

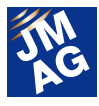

■ 操作方法 FAQ-309

## Q5.別のマシンで作成したカスタム材料を参照するにはどうすればよいでしょうか。

## A5.材料ツリーでカスタム材料を選んで右クリックで材料のエクスポートできます。材料のインポ ートも同様です。

カスタム材料を作成したマシンをマシン 1、作成された材料を利用したいマシンをマシン 2 とします。マシン 1 で JMAG 材料 XML ファイル(\*.xml)の書き出し操作をして、その xml ファイルをマシン 1 からマシン 2 のフォルダにコピーし、マシン 2 にて JMAG 材料 XML ファイル(\*.xml)の読み込み操作を行うことでマシン間でのカスタム材料を受け渡せます。

JMAG 材料 XML ファイル(\*.xml)の書き出し操作は JMAG-Designer 画面上の[ツールボックス]の[材料]にある[カスタム材料]を 右クリックして[材料のエクスポート]です。読み込み操作は[材料のインポート]です。

#### 【関連するテクニカル FAQ】

JMAG のホームページでは、関連するテクニカル FAQ を公開していますので、こちらも御覧ください。

FAQ-857 材料データベースに登録済みの材料を編集したい。

http://www.jmag-international.com/support/ja/faq/857.html

## **NEB 上でのテクニカル FAQ**

弊社ホームページでもテクニカル FAQ を紹介しておりますので、あわせて御利用ください。今回紹介した FAQ は FAQ の ID 番 号を使うことでテクニカル FAQ の[FAQ 内を検索]ができます。

#### URL:http://www.jmag-international.com/support/ja/faq/index.html (ユーザー認証あり)

テクニカルFAQは、実際にお客様が疑問もしくは不明に思った問い合わせですので、御覧いただくことで新しいJMAGの利用方 法も発見できることもあるかと思います。弊社ホームページの FAQ も随時更新していきますので、JMAG Newsletter と併せて御利 用いただき、解析業務を効率化させていただきたいと思います。JMAG を使用していて不明点や疑問点が生じた場合、JMAG テク ニカルサポートを御利用ください。JMAG を 100%使いこなしましょう。

(荒木 健友)

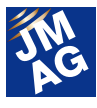

## JMAG 大学パートナー紹介

## スウェーデン王立工科大学

ストックホルムにあるスウェーデン王立工科大学から、JMAG の活用実績を紹介していただきます。 Wallmark 准教授はおよそ 7 年間、3 次元を含む電磁界解析および熱解析目的で JMAG を使用しています。 取り組みの一部として、センサレスでの低速回転時における出力最大化制御および駆動モータの熱対策の事例を紹介い ただきます。

## スウェーデン王立工科大学

ストックホルムのスウェーデン王立工科大学(KTH) はスウェーデン最大の最も古い歴史を持つ国際的な 工科大学です。スウェーデンにおける大学レベルの技 術研究工学教育の3分の1以上を KTH が提供してい ます。

KTH の教育・研究は建築、工業経営、都市計画など 自然科学から工学全般に至るまで多岐に渡ります。 KTH School of Electrical Engineering は職員数、収益 とも急成長している学校です。ここ数年、本校への EU からの資金提供も急激に増加しました。2007年から2 013年までの7年間で職員が284人から441人へと 約60%増加しました。この急成長は学部及び博士課 程教育によるところが大きいと考えられます。

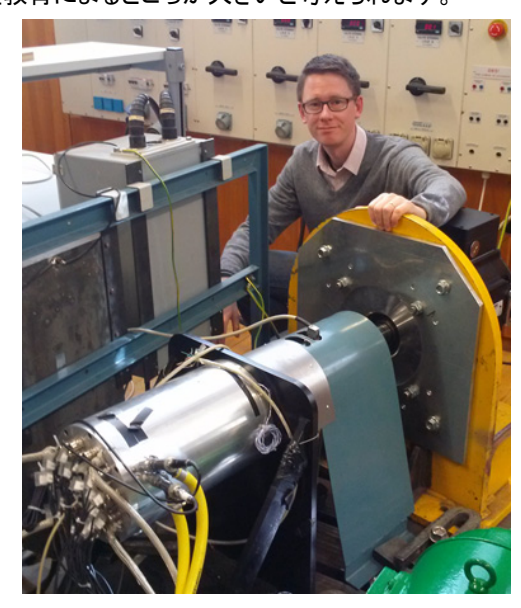

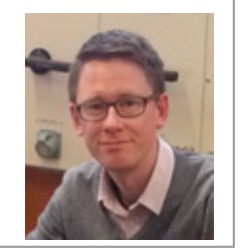

KTH Royal Institute of Technology Assoc. Prof. Oskar Wallmark

## JMAG を選択した理由

Electrical Energy Conversion 学科の. Wallmark (准 教授)と Eng. Mats Leksell 氏率いる電動及びハイブリッ ド駆動系の研究グループでは、約7年間 JMAG を使っ た新しいモータコンセプトの開発、分析を行ってきまし た。2 次元と 3 次元両方の電磁界解析、熱解析が行わ れています。JMAG を選択した大きな理由は、 Matlab/Simulink などの他社ソフトウェアとの高度な連 携機能を備えていることにあります。JMAG を使用する ことで、有限要素法だけでは困難な複雑な駆動系モー タの解析が可能です。

## センサレスでの低速回転時における PM モ ータトルク最大化

永久磁石モータの低速回転時にポジションセンサー を使用しない場合、磁気飽和、寸法公差、スロット高調 波が重大な悪影響を及ぼすことがあります。本プロジ ェクトでは Shuang Zhao 博士がこのような磁化非線形 性を 2D FEM シミュレーションで再現しました。JMAG で シミュレーションプロセスを制御するスクリプトを使用し て様々な電流とロータ位置ごとに必要な鎖交磁束デー

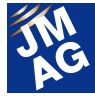

タを短時間で解析しました。ここで得た結果は、センサ ー不使用の状態で安定した制御動作を維持する一方 で低速時にトルク出力を最大化させることのできる最 適な電流の軌跡を特定するために使用することができ ます。

文中で紹介した結果については以下の論文を参照く ださい。

S. Zhao、 O. Wallmark、 M. Leksell 共著「Low-speed sensorless control with reduced copper losses for saturated PMSynRel machines,」 IEEE Transactions on Energy Conversion, vol. 28、 no. 4、 pp, 841-848、 2013。

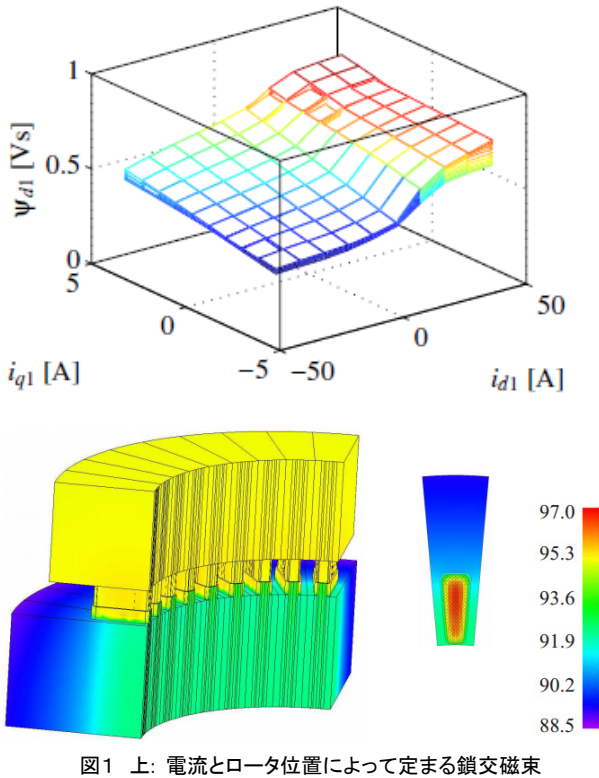

(スクリプトにより JMAG で出力) 下:3D-FEM 熱解析

## 永久磁石の熱解析

電気機器を自動車のエンジンルームに設置し、内燃 エンジンと冷却システムを共有させることの課題として、 機器で使用される磁石や絶縁材への熱の問題があげ られます。異常なホットスポットの温度の回避、熱設計 の効率化、電気や冷却器システムのコンパクト化を行 うため、様々な冷却・動作条件での電気機器の部品毎 の温度分布についての詳しい知識が必要となります。

本プロジェクトでは Shafigh Nategh 博士が自動車駆 動用 PM モータの新しいモデルの開発・評価のために JMAG をツールとして使用しました。

文中で紹介した結果については以下の論文を参照く ださい。

 S. Nateghk、 O. Wallmark,、M. Leksell, S. Zhao 共著 「Thermal analysis of a PMaSRM using partial FEA and lumped parameter modeling」 IEEE Transactions on Energy Conversion, vol. 27, no. 2, pp. 477-488, 2012。

スウェーデン王立工科大学

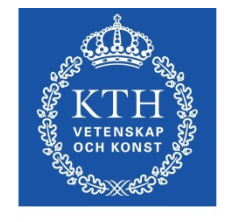

**KTH Electrical Engineering** 

住所:Kungl Tekniska Högskolan, SE-100 44 **STOCKHOLM** 

Tel: +46 8 790 60 00 Fax: +46 8 790 65 0 Email: infomaster@kth.se

### **http://www.kth.se/en**

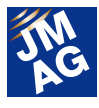

## JMAG ソリューションパートナー紹介

## Advanced MotorTech, LLC

Advanced MotorTechは、JMAG を活用し、モータ設計に関するコンサルティングサービスを提供している JMAG のソリュー ションパートナーです。今回は、コンサルタントとしての活動内容や JMAG の活用例について紹介します。

## Advance MotorTech のエンジニアリング・ サービス

Advanced MotorTech は、JMAG を活用し、モータの 概念設計フェーズから再設計、設計改良までの広範 囲におよぶコンサルティングサービスを提供していま す。加えて、機械設計、製図、試作、テストおよび JMAG でモデル作成なども行っています。

主にはハイブリッド自動車用に高効率、高出力の PM モータ、誘導機の設計および風力発電用にキロワット からメガワット級の発電機の設計、さらには、産業用 アキシャルギャップモータ、リニアモータなど様々なア プリケーションの設計も行っています。また、特許調査 や特許出願サポートなども行っています。

## JMAG の活用例

大学では多くの学生たちが研究室でモータの性能 テストを行いますが、彼らはティース、ギャップの磁束 密度や電流、トルクリップルなどについての理解は深 くありません。そこで私たちは、教育目的で、イリノイ 州立大学向けに同期発電機と JMAG のアカデミックラ イセンスを提供することにしました。これにより、自分 たちでモータモデルを作成し、磁気特性パラメータを 計算することができるようになりました。加えて、テスト 結果と計算結果を比べることができ、JMAG の高精度 な計算を体験してもらっています。

この同期発電機の仕様は、1800rpm で、出力 1.5kW、 線間電圧 230Vrms になります。学生のために、この発 電機のすべての特性を JMAG で解析しました。この特 性と JMAG のモデルを併せて提供することで、学生た ちは解析方法をよりよく理解することが出来ます。

ADVANCED MOTOR TECH LLC President & CEO PhD, PE Keith W. Klontz 氏

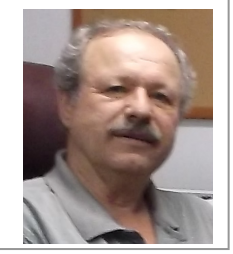

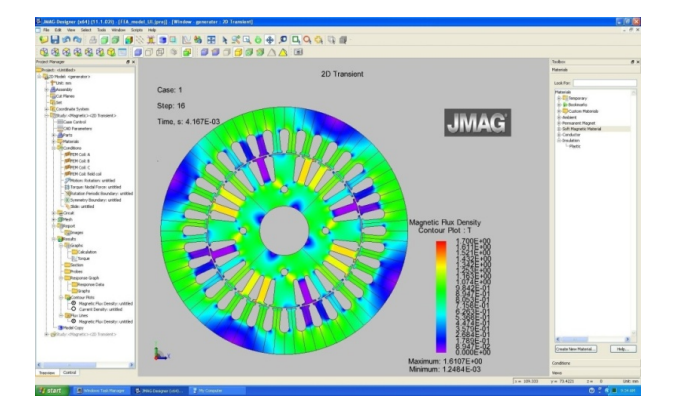

この発電機は CAD でモデルを作成し、JMAG とリン クして使用しています。これにより学生たちは、CAD と 最新の CAE システムとを利用しモータ設計、モータ解 析を学ぶことができます。加えて、 MATLAB/Simulink(Mathworks 社)などの制御/回路 シミュレータと連携することで同期発電機用制御シス テムについても学ぶことができます。

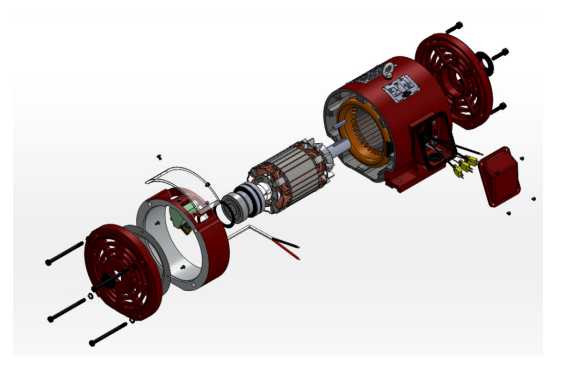

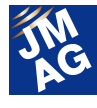

解析結果とテスト結果との比較を行い、理解を深め ています。例えば、両者のトルクを比較した場合、 JMAG の結果がテスト結果の値よりも少し大きな値と して得られます。そこで、私たちは JMAG で得られたト ルク値は鉄損の効果が含まれていないこと、比較を行 うためには鉄損分を差し引かなければならないことな どについて説明を加えます。その後で、FEA でのトル クや鉄損の計算方法についても解説します。これによ り学生たちは電気機器がどの程度の損失を発生する かを学ぶことが出来ます。

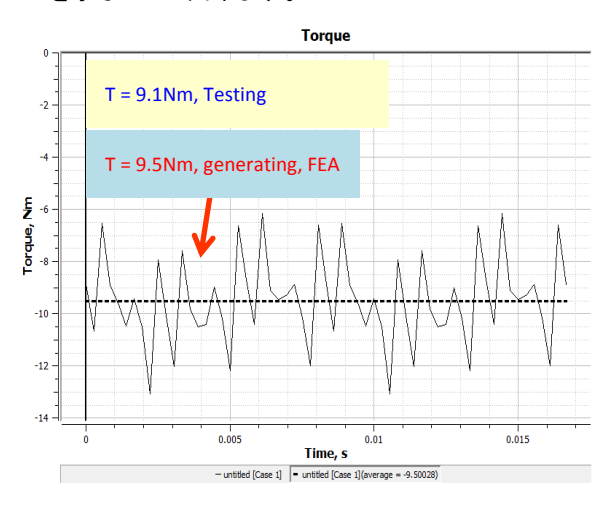

## モータコンサルタントとしての活動

私たちの強みは、理論と実務経験の両者を備えて いることです。エンジニアは理論計算に加えて、数値 解析を行うことで、モータ設計を行います。この設計手 法が、トレードオフや制約がある中で、出力密度や効 率、コスト削減などの要求される性能を満足する設計 を可能にしています。JMAGを利用することで、最適化 されたモータ仕様を仕上げるように、正確にモータ性 能を予測することができます。しかも JMAG は SolidWorks(Dassault Systemes 社)とも連携できるた め 3 次元的な特性を正確に見積もることも容易です。 このように JMAG を活用しながら、モータ設計仕様に、 製造コストなどを加え、ベストなものを提供できている と自負しています。

## まもなく開催予定のコース紹介

電気機器に関する3日間のトレーニングクラスを開

催しています。ほとんどがモータ設計エンジニア向け のハウツーコースで、アカデミッククラスとソフトウェア チュートリアルを受講した方を対象とします。エンジニ ア以外の方向けのコースもあり、基礎的なモータ技術 を学ぶことでモータエンジニアが話す内容を理解する ことができるようになります。

今年開催予定のトレーニングクラスでは、スイッチド リラクタンスモータ、ブラシレス DC モータ、永久磁石 埋込型モータの設計を行います。また、誘導機設計の コースについては、来年上旬の開催を予定していま す。

 「Switched Reluctance & Synchronous Reluctance Machine Design – Taking Theory to Practice (スイッ チドリラクタンスモータとシンクロナスリラクタンスモー タの設計―仮説から実行へ)」は 2014 年 10 月 8 日か ら 10 日までノースカロライナ州のローリーで開催され ます。本コースでは、特別仕様のスイッチドリラクタン スモータとシンクロナスリラクタンスモータの設計、機 能、仕様を実現するために必要なツールに焦点を当 て、主にトルク特性、電力密度、スピード、電流波形、 低ノイズなどについて紹介する予定です。このコース では、実用的なスイッチドリラクタンスモータとシンクロ ナスリラクタンスモータの設計を学び、製造上の制限 がある中で、電気、磁気、機械、熱の交互作用を考慮 に入れた性能を得ることを目標とします。

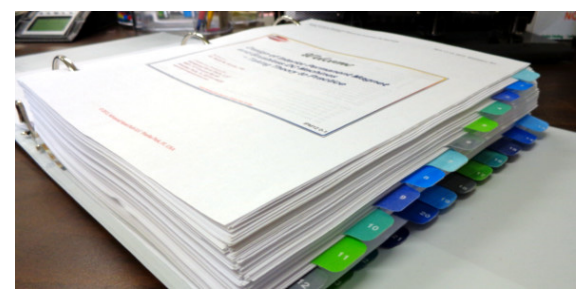

「 Brushless DC and Interior Permanent Magnet Machine Design – Taking Theory to Practice(ブラシレ ス DC モータと IPM モータ設計―仮説から実行へ)」 のコースは、2014 年 11 月にテキサス州のダラスで開 催されます。このハウツーコースでは、当社の基本的 なモータ原理の知識と長年の経験により、永久磁石を

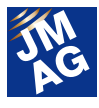

組み込んだブラシレス DC モータや IPM モータの設計 に関する理解を深めていただきます。特に、ブラシレ ス DC モータや IPM モータの設計の違いやトレンドに 焦点をあてるとともに、アンペアごとのコスト、効率、電 力密度、トルクにおける必要条件を満たすための磁石 コストの低減、希土類磁石からフェライト磁石への変 更、新しい分析技術と設計オプションについても学び ます。

コースの詳細は下記 Web サイトを参照してください。 www.advancedmotortech.com

## モータ設計用ソフトウェア選定のポイント

私たちは2つのツールが必要であると考えています。 1 つはモータ設計用ソフトウェア、これは JMAG-Express のように高速にいくつもの設計案を試 せるものである必要があります。もう 1 つは、 JMAG-Designer のように、より詳細なモータ解析を行 うソフトウェアです。

## JMAG に対する要望

私たちはJMAGが他のCAEと比べて、今よりも更に 高速になることを期待しています。 加えて、JMAG-Express をより高度なモータツールと して進化させ続けてもらいたいと思います。

#### **Advanced MotorTech, LLC**

4951 71st Avenue North, Pinellas Park FL 33781-4428 United States

Tel: 1 - 727 - 412 - 8200 Fax: 1 - 727 - 412 - 8299 Email: Sales@AdvancedMotorTech.com

## **http://www.advancedmotortech.com/**

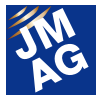

イベント情報

## 2014 年 6 月~2014 年 8 月の出展イベント紹介

JMAG は国内、海外問わず積極的にイベントに出展しております。イベント会場では JMAG のブースにお立ち寄りいただき、 我々の活動を御覧ください。ここでは、2014 年 6 月~8 月の出展イベントを紹介いたします。

製造業にも真のクラウドの力を「エンジニアリング・ウィズ・クラウド」セミナー

講演します。

#### 開催概要

- 主催 : 日本アイ・ドー・エム株式会社
- 日時 : 2014 年 6 月 13 日(金)
- 場所 : 日本アイ・ビー・エム 本社事業所(日本:東京都・中央区)
- URL : http://www-06.ibm.com/ibm/jp/cloud/event/eocs/index.html

日本アイ・ビー・エム主催のセミナーで JSOL のエンジニア、鈴木が講演をいたします。

ものづくり工程管理、設計データの共有にクラウドを検討し採用するケースが増えています。同様に、HPC や CAE などのエンジ ニアリングにも、クラウドならではのスピードと経済性を利用するケースが増えています。

IBM クラウドにラインアップされたばかりの SoftLayer と JMAG の稼働実績について紹介いたします。

### 2014 European Altair Technology Conference

出展します。

#### 開催概要

- 主催 : Altair Engineering, Inc.
- 日時 : 2014 年 6 月 24 日~6 月 26 日(木)
- 場所: Dolce Munich Unterschleissheim (ドイツ:ミュンヘン)
- URL : http://altairatc.com/EventHome.aspx?event\_id=2

JMAG ブースでは、磁界解析による電気設計だけでなく、構造設計・熱設計を同時に検討されているお客様に対して、活用事 例を紹介いたします。これまでの磁界解析のみの製品評価から、多角的な視点での製品評価が可能になります。ブース内プレ ゼンテーションで活用事例を御覧ください。

#### JMAG-Designer Ver.13.1 バージョンアップセミナー

6 月初旬リリースの JMAG-Designer Ver.13.1 バージョンアップセミナーを開催します。

#### 開催概要

- 主催 : 株式会社 JSOL
- 日時 : 東京 2014 年 6 月 25 日(水)、大阪 2014 年 6 月 26 日(木)、名古屋 2014 年 6 月 30 日(月)
- 場所 : 株式会社 JSOL セミナールーム

URL : http://www.jmag-international.com/j jp/seminar/v-up/v-up131.html

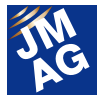

本セミナーでは、2014 年 6 月にリリースする JMAG-Designer Ver.13.1 について紹介いたします。新機能だけではなく、強化した 機能やお試しいただきたい機能についてデモンストレーションスタイルで紹介します。

セミナーに参加いただければ JMAG-Designer Ver.13.1 の使いやすさや最新機能を実感していただけます。

#### Coil Winding, Insulation & Electrical Manufacturing Exhibition

出展します。

### 開催概要

- 主催 : i2i Events Group
- 日時 : 2014 年 6 月 24 日(火)~6 月 26 日(木)
- 場所 : Messe Berlin(ドイツ:ベルリン) ブース番号:1.1 / C11

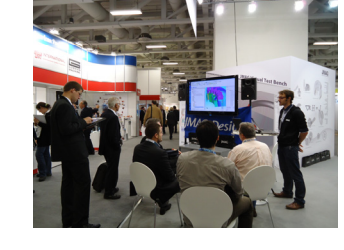

URL : http://www.coilwindingexpo.com/berlin/

Coil Winding は、巻線機、モータステータ、絶縁紙などコイルに関わるあらゆる製品が一同に会する世界最大級の展示会です。 JMAG ブースでは、6 月にリリースする JMAG-Designer Ver.13.1 やモータやトランスの解析事例を中心にデモンストレーションを 行います。毎年好評をいただいているブース内プレゼンテーションも開催いたします。

## 寺子屋BM塾・平成26年度前期講座 「磁石・磁性材料の磁界解析技術の基礎」

講演します。

### 開催概要

- 主催 : 日本ボンド磁性材料協会
- 日時 : 2014 年 7 月 18 日(金)
- 場所 : 株式会社東陽テクニカ・テクノロジーインターフェース(TI)センター (日本:東京都・中央区)
- URL : http://jabm.la.coocan.jp/registration\_terakoya.html

日本ボンド磁性材料協会が主催する寺子屋塾において JSOL のエンジニア、西尾が講師を務めます。これから磁界解析を行う 方に向けて、電磁界解析の基礎から JMAG を活用した磁石・磁性材料の解析事例を紹介いたします。

#### TECHNO-FRONTIER 2014

出展します。

### 開催概要

- 主催 : 一般社団法人 日本能率協会
- 日時 : 2014 年 7 月 23 日(水)~7 月 25 日(金)
- 場所 : 東京ビッグサイト(日本:東京都・江東区)

ブース番号:3C-201

URL : http://www.jma.or.jp/tf/

TECHNO-FRONTIER は、モータ技術展や EMC・ノイズ対策展など幅広い分野の開発設計・生産技術者が集まるアジア最大級 の専門トレードショーとなる展示会です。JMAG のブースでは解析対象や実務の利用シーン別にブース内プレゼンテーションを行 います。 その他にも、6 月にリリースする JMAG-Designer Ver.13.1 や JMAG-Express など新製品のデモンストレーションも行いま す。ブースにて、皆様をお待ちしております。

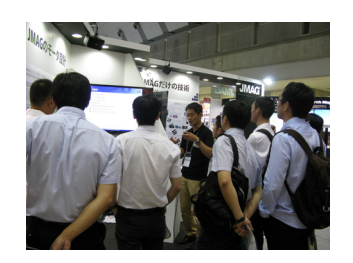

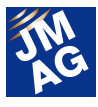

## NIWeek 2014

出展します。

#### 開催概要

- 主催 : National Instruments Corporation.
- 日時 : 2014 年 8 月 4 日(月)~8 月 7 日(木)
- 場所: Austin Convention Center (アメリカ:テキサス)

ブース番号:1010

URL : http://www.ni.com/niweek/ja/

NI WEEK は、世界各国から約 3600 名のエンジニアが一堂に会する盛大なカンファレンスです。

JMAG ブースでは、JMAG-RT と NI 社のモータ HILS との連携事例を紹介いたします。高精度プラントモデルとして提供している JMAG-RT のデモンストレーションをぜひ確認ください。

### **JMAG Users Conference in Taiwan**

JMAG ユーザー会を開催します。

## 開催概要

- 主催 : FLOTREND CORPORATION
- 日時 : 2014 年 8 月 21 日(木)
- 場所 : 未定(台湾)
- URL : 7 月公開を予定

代理店の FLOTREND 社主催の JMAG ユーザー会を開催します。基調講演を始め、JMAG ユーザー様からの事例発表や、 JMAG の最新ソリューション紹介を行う予定です。電磁界解析の技術動向や利用状況などの情報を収集する良い機会ですので、 ぜひ御参加ください。

## 平成 26 年電気学会産業応用部門大会

出展を行います。

## 開催概要

- 主催 : 電気学会産業応用部門大会事務局
- 日時 : 2014 年 8 月 26 日(火)~8 月 28 日(木)
- 場所 : 東京電機大学 東京千住キャンパス(日本:東京都・足立区)
- URL : http://www.gakkai-web.net/gakkai/jiasc/hp14/

電気学会産業応用部門大会に出展いたします。JMAG-Designer13.1 の紹介を始め、最適化など業務効率化のご提案やデモン ストレーションを行います。学会に参加された際は JMAG ブースにもお気軽にお立ち寄りください。

各会場では、2014 年 6 月初旬リリースの JMAG-Designer Ver.13.1 をいち早くお披露目する予定です。 また、世界各国で出展やセミナー開催を計画しております。ぜひ WEB ページにて出展情報を確認ください。■ http://www.jmag-international.com/jp/event/index.html

(五十嵐 智美)

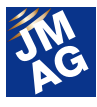

イベント情報

## JMAG イチオシセミナー紹介

近年、多くの場面で求められるマルチフィジックスソリューション。各界の第一人者をお招きして最新技術の紹介や、連携事 例について紹介いたします。

## より高度な電気機器設計へ

## マルチフィジックス ソリューションセミナー

マルチフィジックスに関するセミナーを開催します。

#### 開催概要

- 主催 : 株式会社 JSOL
- 日時 : 2014 年 7 月 31 日(木)
- 場所 : トラストシティ カンファレンス・丸の内(日本:東京都・千代田区)
- 定員 : 150 名 (無料、事前申込制)
- 対象 : マルチフィジックス解析に課題をお持ちの方、CAE ソフトウェア連携の現状に関心がある方
- URL : http://www.jmag-international.com/jp/seminar/op/multiphysics.html

近年多くの場面でマルチフィジックスが求められるようになってきました。それに応えるためツールの整備も進められています。 今回、各分野でトップを走るツールの連携によるマルチフィジックスソリューションをご紹介いたします。また、事例と共に連携フ レームワーク、今後の方向性についても解説いたします。 皆様のご応募お待ちしております。

## プログラム

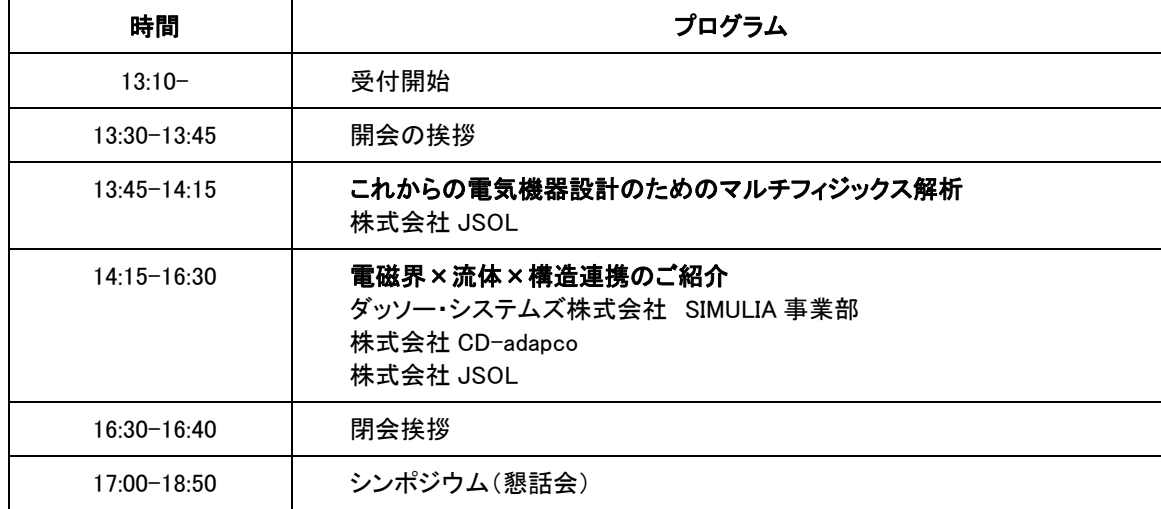

JMAG はこの他にも熟練度や解析対象に合わせて様々なセミナーを開催しております。ぜひ WEB ページにアクセスしてください。 http://www.jmag-international.com/jp/event/index.html

(五十嵐 智美)

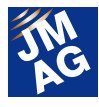

イベント情報

## イベント開催レポート

2014 年 4 月~5 月に開催したイベントの様子をアテンド者が報告いたします。次回はぜひ、皆様も御参加ください。

## ▌第85 回 技術例会プログラム 「磁性材料の最新市場、技術および応用の動向」

講演を行いました。

#### 開催概要

- 主催 : 日本ボンド磁性材料協会
- 日時 : 2014 年 5 月 15 日(木)
- 場所 : ホテルラングウッド(日本:東京・荒川区)
- URL : http://jabm.la.coocan.jp/symposium/No85\_agenda\_jp.pdf

日本ボンド磁性材料協会主催の技術例会は年 2 回開催されています。2014 年度最初の技術例会において弊社山田が「電磁 界解析技術の動向」と題した講演を行いました。聴衆の多くは若手の協会会員でした。

参加者から、材料の加工について対応ができているかなど材料に関しての質問が多く寄せられました。

材料に関するネットワーク作りの一助になるよう、JMAG もより一層努力してまいります。

(古林 聡枝)

#### NAFEMS Deutschsprachige Konferenz 2014

出展を行いました。

## 開催概要

- 主催 : NAFEMS Ltd
- 日時 : 2014 年 5 月 20 日(火)~5 月 21 日(水)
- 場所: Kongresshotel Bamberg(ドイツ:バンベルグ)
- URL : http://www.nafems.org/2014/dach/

NAFEMS 社主催のカンファレンスに出展をしました。Best Practises と題して、新技術やツール、プラットフォームの発表が行わ れていました。

 1 日目には、JMAG ユーザーの Fraunhofer-Institute for Algorithms and Scientific Computing SCAI 社の Mohammadali Salari 様、 Pascal Bayrasy 様、Klaus Wolf 様による「Gekoppelte Simulation für die thermische Absicherung von elektrischen Komponenten」 と題した講演において、JMAG と MpCCI を利用した熱連成シミュレーションが紹介されました。

 それぞれのソフトウェアが得意とする解析結果を受け渡すことにより、より詳細な結果が得られることを熱弁いただきました。今 後もこのような機会があればぜひ参加したいと思います。

(Thiebaud PFISTER)

## SIMULIA Community Conference

出展を行いました

### 開催概要

主催 : Dassault Systemes SIMULIA

日時 : 2014 年 5 月 20 日(火)~5 月 22 日(木)

場所: Rhode Island Convention Center(アメリカ:ロードアイランド)

URL : http://www.3ds.com/events/simulia-community-conference/overview/

SIMULIA Community Conference には約 700 名のユーザーが参加していました。

SIMULIA 社から「3D experience」の計画やビジョンが発表され、参加者の興味を引いていました。

JMAG ブースには、構造解析に興味を持つ Abaqus ユーザーが多く訪れました。JMAG の様々な解析事例や、STAR-CCM+との 連携事例などをブース内プレゼンテーションで紹介しました。

## ■ 人とくるまのテクノロジー展 2014

日本シノプシス合同会社ブースのシアターにて、プレゼンテーションを行いました。

### 開催概要

主催 : 公益社団法人自動車技術会

日時 : 2014 年 5 月 21 日(水)~23 日(金)

- 場所 : 横浜国際会議場(パシフィコ横浜) (日本:神奈川県・横浜市)
- URL : http://expo.jsae.or.jp/

JMAG の技術パートナーである日本シノプシス合同会社の出展ブース内シアターで、 弊社のエンジニアのたにと西尾が 15 分間のプレゼンテーションを行いました。

「モデルベースデザインを推進する高精度モータモデル JMAG-RT のご紹介」と題し、Saber と JMAG の連携によって、より高 精度なモータドライブシミュレーションの構築ができることを紹介しました。

風雨の激しい 2 日間でしたが、多くのお客様が来場され、くるまに関する最新テクノロジーや技術情報の収集を行っていました。 会場では日本シノプシスをはじめとする、弊社技術パートナーのブースにて JMAG-RT を利用した MILS, HILS のソリューション紹 介が行われておりました。JMAG は今後も MBD に力を注いでまいります。

## MathWorks Day in 浜松

出展を行いました。

#### 開催概要

- 主催 : MathWorks Japan (マスワークス合同会社)
- 日時 : 2014 年 5 月 27 日(火)
- 場所 : アクトシティ浜松 コングレスセンター (日本:静岡県,浜松市)

URL : https://www.mathworks.co.jp/company/events/seminars/seminar90342.html

MathWorks Day では、自動車業界での最新シミュレーション技術やモデルベース開発事例についての講演が行われました。約 150 名の参加者が、最新の自動車業界の動向やシミュレーション技術について議論している場面を多く見かけました。

JMAG ブースでは、高精度モータプラントモデル JMAG-RT の紹介や、JMAG-RT Viewer によるモータ特性のデモンストレーショ

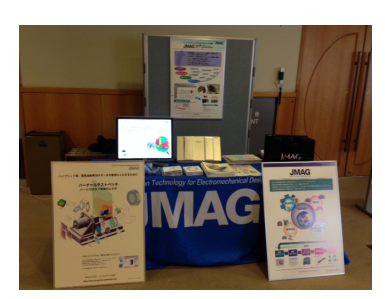

(西尾 隆行)

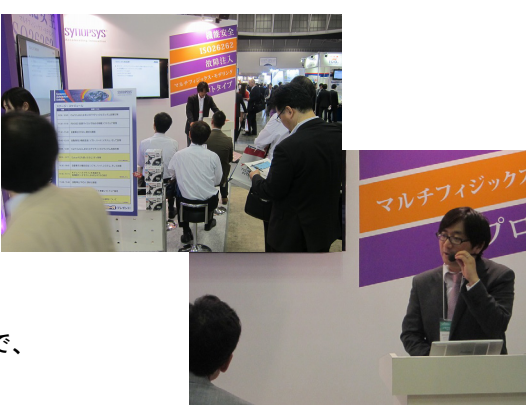

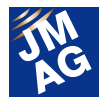

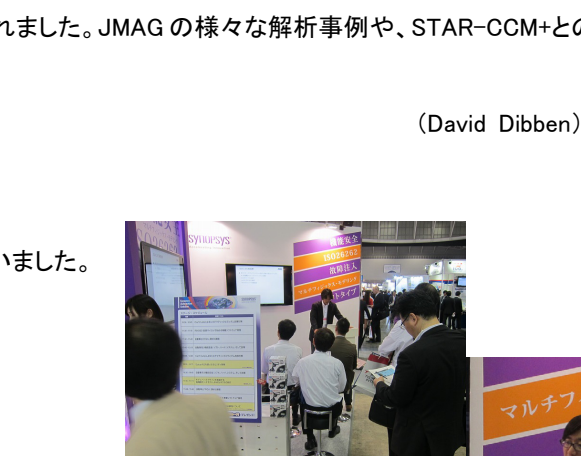

 $\overline{d}$ 

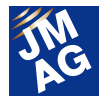

ンを行いました。

今後も、JMAG は自動車メーカーとサプライヤを結ぶモータモデルプロバイダーとして精進してまいります。

(鈴木 雄作)

4~5 月は主に日本で開催した展示会やセミナーを中心にレポートいたしました。JMAG は技術支援だけではなく、お客様の高 精度、高効率化の一翼を担えるようこれからもよりよい製品を提供してまいります。

文責:五十嵐 智美

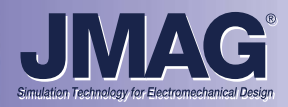

## JMAGセミナーのご案内

JMAG では導入ご検討のお客様からご使用中のお客様まで、ニーズにあった幅広いセミナーをご用意しております。

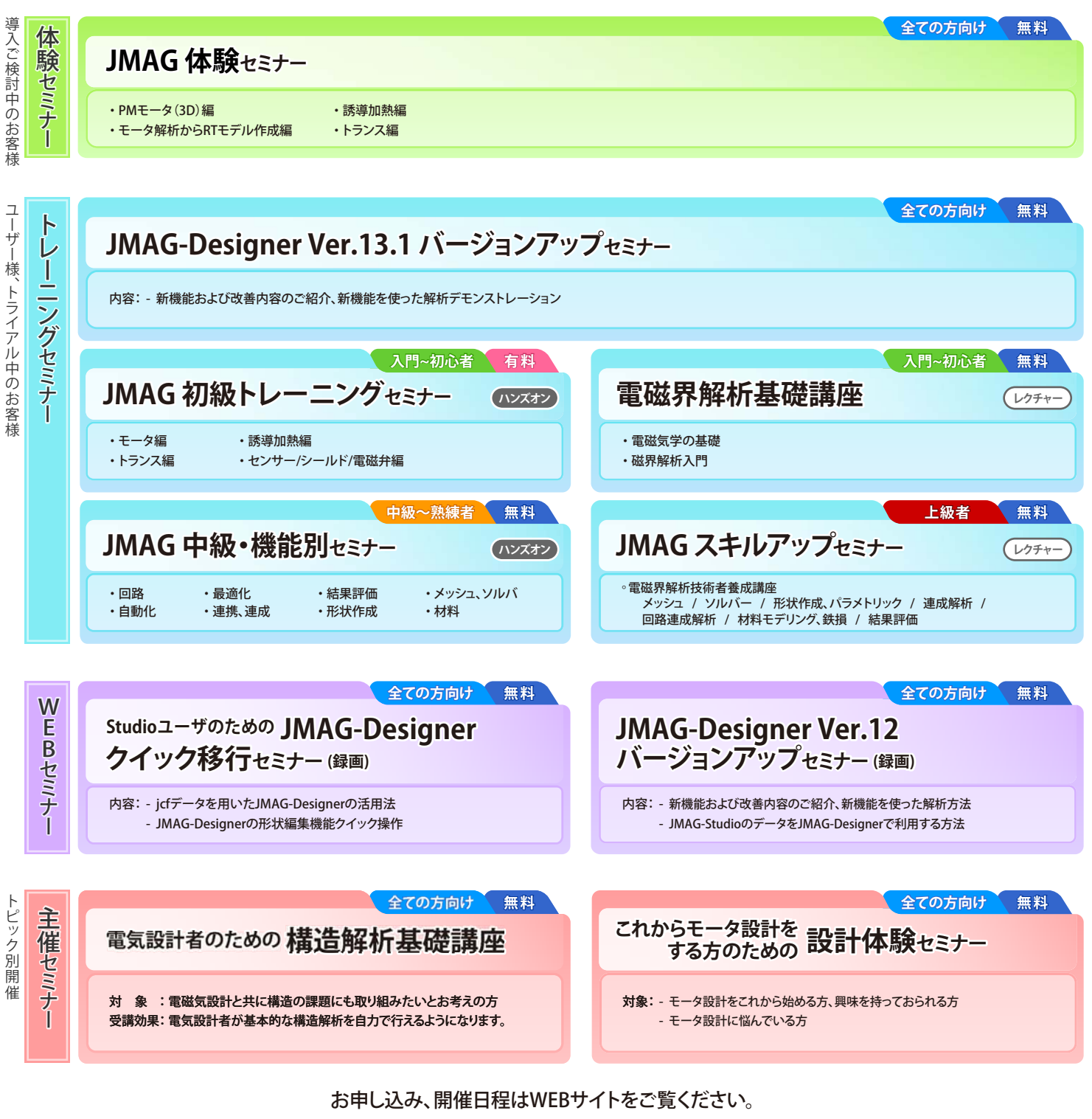

## **http://www.jmag-international.com/jp/**

## 株式会社 JSOL エンジニアリング事業本部

- ■東 京 〒104-0053 東京都中央区晴海2丁目5番24号 晴海センタービル7階<br>TEL:03-5859-6020 FAX:03-5859-6035 TEL : 03-5859-6020 FAX : 03-5859-6035
- ■名古屋 〒460-0002 名古屋市中区丸の内2丁目18番25号 丸の内KSビル17階 TEL : 052-202-8181 FAX : 052-202-8172
- 〒550-0001 大阪市西区土佐堀2丁目2番4号 土佐堀ダイビル11階 FAX: 06-6225-3517

http://www.jmag-international.com/ info@jmag-international.com

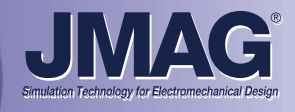

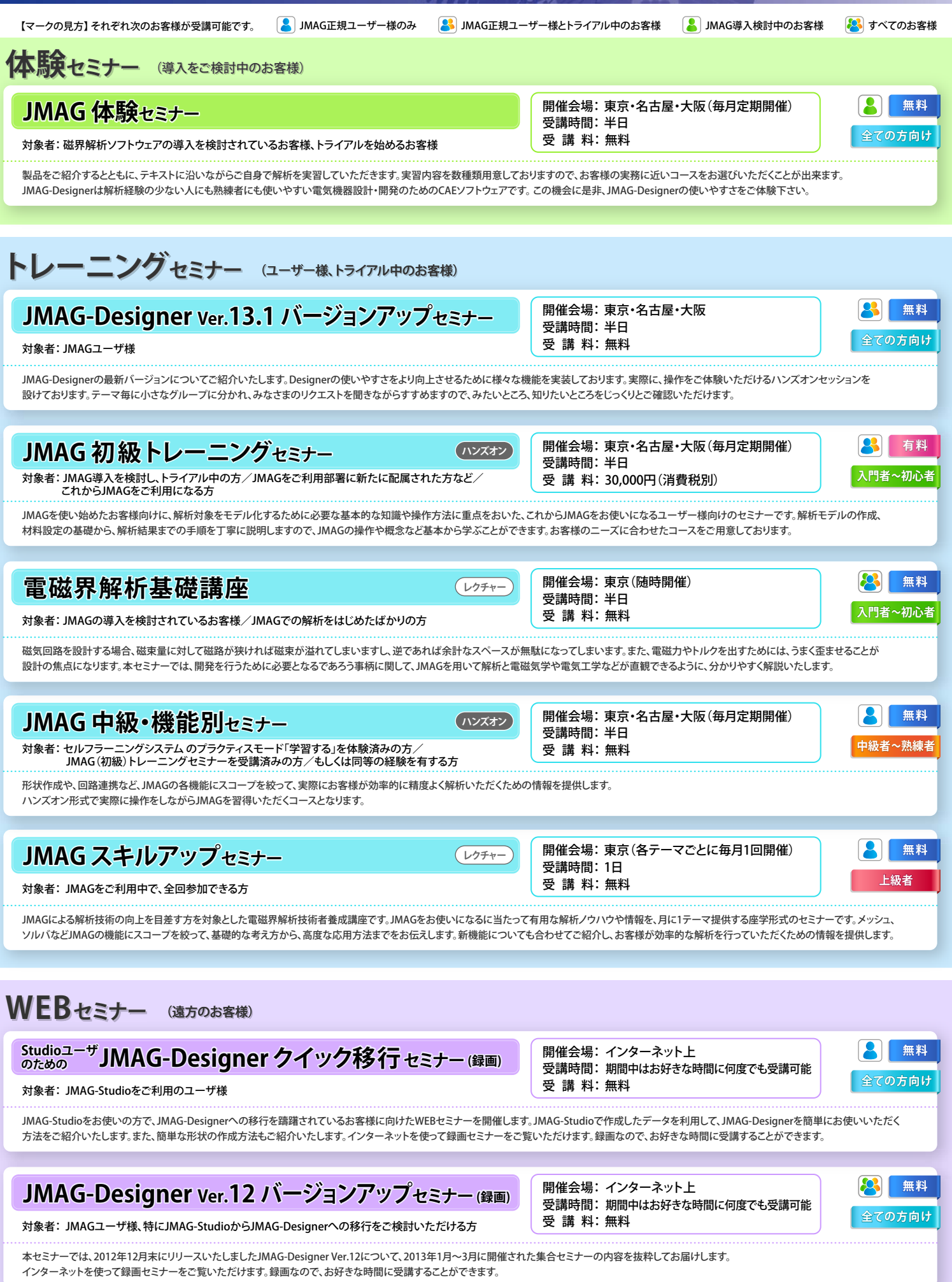

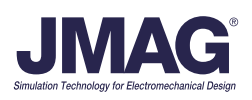